# KYMENLAAKSON AMMATTIKORKEAKOULU

Viestinnän koulutusohjelma/ verkkomedia

Tomi Tuomela

# SISÄLLÖN SYÖTTÄMINEN JULKAISUJÄRJESTELMÄÄN CASE: MAANMITTAUSLAITOS.FI

Opinnäytetyö 2010

# TIIVISTELMÄ

### KYMENLAAKSON AMMATTIKORKEAKOULU

Viestinnän koulutusohjelma

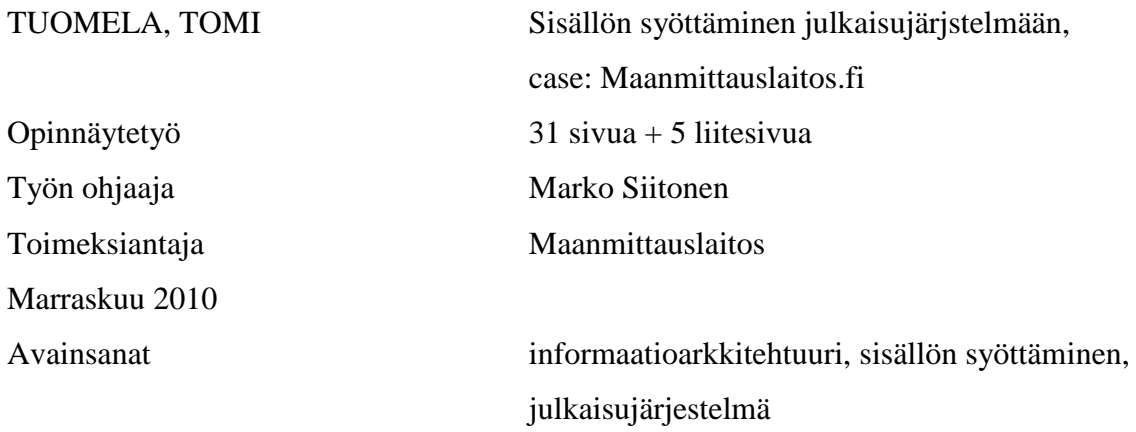

Tämän opinnäytetyön aiheena ovat Maanmittauslaitoksen uudet verkkosivut. Tutkimusaiheena on sisällön syöttäminen julkaisujärjestelmään. Kirjoittaja on ollut mukana projektin sisällöntuotantovaiheessa, jonka aikana Maanmittauslaitoksen uudelle verkkosivustolle luotiin satoja sivuja ja vietiin tuhansia tiedostoja. Kirjoittaja toimi projektissa sisällönsyöttäjänä ja projektin jälkeen sivuston ylläpitäjänä.

Työssä tutkitaan sisällön syöttämisen järjestystä ja organisointia, niissä huomioitavia seikkoja sekä sisältöjen ylläpitoa. Teknisen arkkitehtuurin sijaan käsitellään informaatioarkkitehtuuria. Opinnäytetyö on kirjoitettu sisällönsyöttäjän näkökulmasta. Sisällön syöttämisen lisäksi opinnäytetyössä käydään läpi projektin konsepti sekä vaiheet.

Hyvin suunniteltu ja organisoitu sisällön syöttäminen saa sivuston rakentamisen sujumaan jouhevasti ja säästämään niin aika- kuin henkilöresurssejakin. Sivusto ei vaadi rakentajaltaan webmasterin taitoja jos sivupohjat suunnitellaan niin, että kuka tahansa osaa syöttää niihin tietoa. Keskitetyn ylläpidon sijaan, sivustolla voi olla useita päivittäjiä, joka takaa sivustolla asuvan tiedon ajantasaisuuden. Testaamisen ja prototyyppien rakentamisen avulla saadaan selville mahdollisia virheitä sekä uusia kehitysideoita.

# ABSTRACT

# KYMENLAAKSON AMMATTIKORKEAKOULU

University of Applied Sciences Digital Media

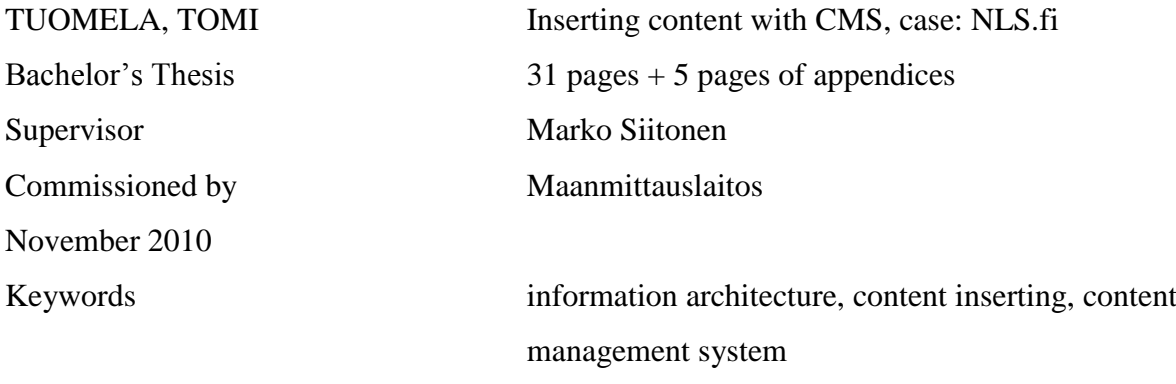

The objective of this thesis was to construct a new website for the National Land Survey of Finland (NLS). The study focused on creating content with the content management system (CMS). The writer took part in a project where hundreds of pages and thousands of files were inserted to the new website of the NLS. The job description of the writer was to transfer data to the website and be one of the administrators.

The thesis focused on how to organize the content production -project. What was the correct way of doing it and what could go wrong? Rather than focusing on the technical architecture, this thesis examined the information architecture. It also concentrated on the concept of the project.

Well planned and organized content inserting saves both time and human resources. With a skilful template design, the administrators and editors do not need any webmaster's skills. Instead of concentrating on the administration, it is profitable to have several editors for the website. It keeps the content updated and fresh. Running several tests and building proto-types for the site enables the designer to discover possible errors and find new ideas of development.

# SISÄLLYS

TIIVISTELMÄ

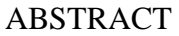

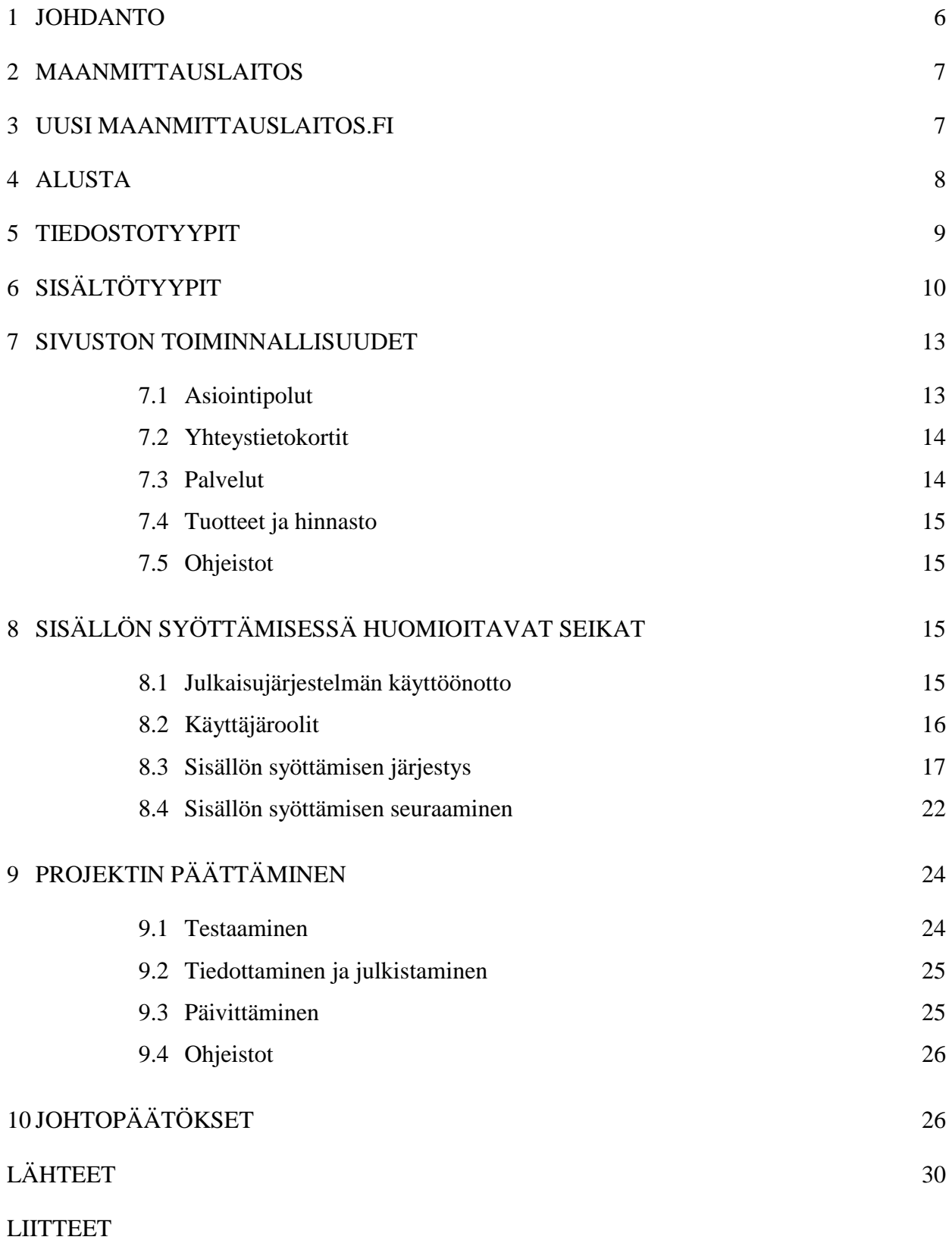

Liite 1. Kuvat Liite 2. Termistö <span id="page-5-0"></span>Opinnäytetyössä tutkitaan sisällön syöttämistä julkaisujärjestelmään (ks. liite 2, julkaisujärjestelmä). Opinnäytetyön produktiivinen osa on uusi Maanmittauslaitos.fi-sivusto (MML.fi). Projektin sisältötuotantovaiheen pituus oli noin viisi kuukautta, jonka aikana toimin sisällönsyöttäjänä. Projektin sisällöntuotantovaiheen päätyttyä toimin hetkellisesti sivuston ylläpitäjänä. Tutkimusaiheen lisäksi opinnäytetyössä esitellään lyhyesti projektin konsepti. Projekti käydään läpi sisällönsyöttäjän näkökulmasta. Sivuston suunnittelemisen ja rakentamisen sijaan keskitytään sisällön syöttämisen vaiheisiin ja organisointiin.

Uusi Maanmittauslaitos.fi lähestyy asiakasta interaktiivisemmin ja fyysiset palvelut siirtyvät entistä enemmän verkkoon. Uusi sivusto kerää yhteen maanmittausalaan liittyviä sivustoja, jotka ovat olleet aiemmin Maanmittauslaitoksen sivustosta erillään. Sivuston päivitettävän tiedon kasvaessa on saatava entistä käytettävämpi järjestelmä sivuston ylläpitoa varten. Ennen ylläpitoa on pidettävä huolta satojen sivujen ja tuhansien tiedostojen siirtämisestä uudelle alustalle, josta rakentuu uusi Maanmittauslaitos.fi.

Viime vuosina olen ollut mukana Internet-sivustoprojekteissa, joiden pohja on rakennettu poikkeuksetta julkaisujärjestelmille eli käyttäen hyväksi avoimen lähdekoodin PHPsovelluksia. Asiakkailla ei ole varaa tai innokkuutta hankkia kalliita ohjelmia, joilla hallita ohjelmointikieliä, puhumattakaan ajasta tai halusta kouluttaa itseään webdesigneriksi. Työni käsittelee teknisen arkkitehtuurin sijaan enemmän informaatioarkkitehtuuria. Informaatioarkkitehtuuri määrittelee tietokokonaisuuden sisältöelementit ja niiden keskinäiset suhteet loogiseksi, tiedon käyttöä ja ylläpitoa helpottavaksi rakenteeksi. Tekninen arkkitehtuuri taas määrittelee teknisen kokonaisuuden, siihen kuuluvat laitteet sovellukset ja näiden keskinäiset yhteydet. (Kauhanen-Simanainen 2003, 21).

Verkkosivujen suunnittelemisen sijaan sivuston rakentaminen informaatioarkkitehtuurin näkökulmasta on itselleni aiheena palkitsevampi. Toistaiseksi en ole lukenut ainuttakaan opinnäytetyötä kyseisestä näkökulmasta. Kansainvälisestikin informaatioarkkitehtuuria syvällisesti käsittelevää kirjallisuutta on vähän (Kauhanen-Simanainen 2003, 13). Julkaisujärjestelmien omatkin käsikirjat, joita käytin lähdekirjallisuutena, keskittyvät lähes kokonaan verkkosivuston rakentamiseen, kuten *Using Drupal*, Drupalin englanninkielinen käsikirja (Byron ym. 2009). Aiheen uutuus näkyi siinä, että opinnäytetyötä

varten oli vaikeata löytää aiheesta aikaisemmin kirjoittua tietoa. Tutkimusaiheeni on mielestäni tarpeellinen ja ajankohtainen.

### <span id="page-6-0"></span>2 MAANMITTAUSLAITOS

Maanmittaus alkoi Suomessa Tukholman kamarikollegion määräyksellä, joka on päivätty 19.6.1633. Olof Gangius saapuu ensimmäisenä maanmittarina Suomeen elokuussa 1634. Suomen oma maanmittaushallinto sai alkunsa autonomian aikana, kun Venäjän keisari vuonna 1812 vahvisti päämaanmittauskonttorin perustamisen suurruhtinaskuntaan. Vuodesta 1848 maanmittaustoimia on johdettu Maanmittauksen ylihallituksen ja vuodesta 1916 Maanmittaushallituksen nimellä. Vuonna 1994 viraston nimi muuttui Maanmittauslaitokseksi. (Maanmittauslaitos 2010.)

Maanmittauslaitos on Suomen maa- ja metsätalousministeriön alaisuudessa toimiva viranomainen. Maanmittauslaitoksen tiedot on tarkoitettu yksityishenkilöille, yrityksille ja koko yhteiskunnalle. Laitos suorittaa maanmittaustoimituksia, pitää rekisteriä kiinteistötiedoista, tuottaa kartta-aineistoja, huolehtii lainhuudoista ja kiinnityksistä ja edistää paikkatietojen yhteiskäyttöä. (Maanmittauslaitos 2010.)

Vuonna 2010 Maanmittauslaitoksen verkkosivustolla vierailee parhaimmillaan 130 000 käyttäjää kuukaudessa, joista noin neljä prosenttia on muita kuin suomenkielisiä. Kahdentoista maanmittaustoimiston alueella on yhteensä 35 asiakaspalvelupistettä. Maanmittauslaitoksessa on maanmittaustoimistojen lisäksi keskushallinto ja kuusi valtakunnallista tuotanto- ja palveluyksikköä: Kehittämiskeskus, Ilmakuvakeskus, Hallintopalvelukeskus, Atk-keskus, Tietopalvelukeskus ja Arkistokeskus. Palveluyksiköiden tehtävinä on kehittää, tutkia ja koordinoida toimintaa ja valtakunnallisia palveluja. (Maanmittauslaitos 2010.)

# <span id="page-6-1"></span>3 UUSI MAANMITTAUSLAITOS.FI

Maanmittauslaitoksen tehokas verkkoviestintä edellytti verkkosivustolta entistä parempaa käytettävyyttä, tiedon ajantasaisuutta ja mahdollisimman helppoa ylläpidettävyyttä. Entiset laitoksen verkkosivustot olivat hajanaiset ja niiden ylläpito oli hankalaa. Julkaisujärjestelmä, jolla sivustot olivat toteutettu, oli vanhanaikainen ja vaikea käyttää. Tulevat sähköiset asiointipalvelut edellyttävät uudenaikaista julkaisualustaa. Sivuston ylläpitäjien määrää on mahdollista kasvattaa toteutettavan uudistuksen myötä.

Asettamiskirjeen mukaisesti Maanmittauslaitoksen verkkosivustojen uudistamisprojektin (VERME/st) tehtävänä oli uudistaa ja käyttöönottaa Maanmittauslaitoksen Internetsivustot sekä järjestää ja toteuttaa tarvittava sisällöntuotanto ja organisoida ylläpito. Opinnäytetyössä käsittelemäni projekti toteuttaa ja käyttöönottaa sen suunnittelemat sisällöt, rakenteet ja ylläpito-organisaation. Uudistus tehdään Drupal-julkaisujärjestelmällä. Projektin laajuudesta johtuen se ositettiin viiteen osavaiheeseen, jotka olivat suunnittelu, kilpailutus, tekninen toteutus, sisällöntuotanto ja -toteutus sekä ylläpito ja käyttöönotto. Käsittelen projektia siltä ajanjaksolta, jossa itse olin mukana eli lähes sisällöntuotantovaiheen alusta sivuston julkisen lanseerauksen jälkeiseen ylläpidon organisointiin. Sisällöntuotantovaihe käynnistyi vuoden 2010 huhtikuussa ja päättyi lokakuussa. Itse tulin mukaan vasta toukokuussa 2010.

Sivuston uudistamisen lähtökohta oli parantaa sivuston käytettävyyttä ja ajantasaisuutta sekä tehdä ylläpidosta mahdollisimman helppoa. Uudistus ennakoi tulevia sähköisiä asiointipalveluita siten, että ne saumattomasti sopivat osaksi sivustoa. Verkkosivustosta tehdään virtuaalinen Maanmittaustoimisto, josta löytyy sähköisten palveluiden lisäksi samat tiedot ja palvelut kuin fyysisestä Maanmittaustoimistostakin. Verkkosivusto säilyy tärkeänä ulkoisen tiedottamisen kanavana ja uudistuksessa huomioitiin myös alueellinen tiedottaminen.

Mitä uutta uusi Maanmittauslaitos.fi tuo mukanaan? Maanmittauslaitoksen kysytyimmät palvelut kootaan verkossa asiointipoluiksi. Polkuja seuraamalla voi esimerkiksi tilata kartan, hakea lainhuutoa tai suunnitella yksityistietoimitusta. Alan termit on avattu selkokielisiksi aiempaa paremmin. Sivustoa tulee selkeyttämään aiheiden jaottelu teemoittain, monipuolisemmat linkitykset, asiasanoihin perustuva nykyistä parempi hakutoiminto ja uusi visuaalisen ulkoasu, joka ilmentää Maanmittauslaitoksen brändiä. Jatkossa myös suurta joukkoa koskevat yksittäiset maanmittaustoimitukset saavat käyttöönsä omat tiedotussivunsa.

# <span id="page-7-0"></span>4 ALUSTA

Uusi Maanmittauslaitos.fi rakennettiin Drupal-julkaisujärjestelmällä. Drupal on PHPpohjainen avoimen lähdekoodin sisällönhallintajärjestelmä ja sovelluskehitysalusta. Drupalia käyttävät mm. YLE, Uusi Suomi, Nelonen, Nokia Siemens Networks, Infoworld, Obaman hallinto, Nokia, France24 ja monet muut. Maailman laajuisesti tällä

8

hetkellä julkaistaan arviolta yli 400 uutta Drupal 6.x -sivustoa päivässä. (Kuka käyttää Drupalia? 2010).

Drupal, kuten mikä tahansa muukin julkaisujärjestelmä, vaatii itselleen tietokannan (ks. liite 2, tietokanta). Kun tietokannan ja sivuston tiedot on syötetty julkaisujärjestelmään, luo se tarvittavat kentät tietokantaan ja varsinainen käyttäminen voi alkaa. Tällaiset järjestelmät ovat ikään kuin valmiita talopaketteja, joiden arkkitehtuurin räätälöinti on enää hienosäätöä (Kauhanen-Simanainen 2003, 116). Drupal käyttää verkkoohjelmointiin tarkoitettua skriptikieltä, PHP:ta (ks. liite 2, PHP). Drupalia käytetään Internetin selaimessa. Drupalissa lähes kaikki rakentuu käsitteen moduuli ympärille. Moduulit ovat tiedostoja, jotka sisältävät PHP-koodia ja toiminnallisuuksia joita Drupal osaa käyttää. Moduuleja voidaan verrata rakennuspalikoihin, jotka yhdessä muodostavat sivustosta kokonaisuuden (ks. liite 1, kuva 1).

Toinen oleellinen käsite on noodi eli kirjoitus. Maanmittauslaitos.fi:ssä jokaisella sivulla on oma noodinsa. Kaikilla noodeilla, niiden sisällöstä huolimatta, on tiettyjä perusominaisuuksia: Kirjoittaja, julkaisupäivämäärä, otsikko ja sisältö (Byron ym. 2009, 11). Jokainen sivu eli noodi luodaan sivupohjan avulla, johon syötetään vähintään edellä mainitut perusominaisuudet. Sivun sisältöä voidaan muokata tai sille voidaan antaa uusi otsikko, mutta sen noodi pysyy aina samana. Tämä osoittautuu käteväksi jos sivustolla on tiedostoja, kuten uutisia tai tiedotteita, jotka vaeltavat ajan kuluessa uutisten tai tiedotteiden etusivuilta arkistoon. Siitä huolimatta tiedon fyysinen osoite pysyy samana.

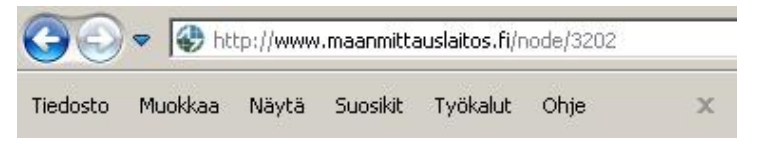

Kuva 1. Noodin eli kirjoituksen fyysinen osoite

#### <span id="page-8-0"></span>5 TIEDOSTOTYYPIT

Suurin osa sivuston sisällöstä on tekstiä. Kaikki tekstit ovat muokattavissa, on kyseessä perussivu, toiminnallisuus tai käyttöliittymä. Julkisen sivuston lisäksi tekstejä syötettiin julkaisujärjestelmään eli sivuston alustalle. Osa julkaisujärjestelmän teksteistä näkyy myös ulkoiselle käyttäjälle. Suuremmat tekstikokonaisuudet eli sivujen leipätekstit kopioitiin ja liitettiin Word-dokumenteista, ulkoisilta Internet-sivuilta ja sähköposteista. Lyhyet tekstit, kuten käsitteet, termit, nimet ja otsikot kirjoitettiin julkaisujärjestelmän

ja sivupohjien tekstikenttiin. Suuremmat sisällöt, kuten sivujen leipätekstit, kirjoitettiin sivupohjien tekstilaatikoihin. Leipätekstien syöttämisessä käytettiin WYSIWYGeditoria eli niin sanottua näköisnäyttöä (ks. liite 2, WYSIWYG). Editorissa on olemassa samat perustyökalut kuin Microsoft Wordissakin. Editoriin voidaan kirjoittaa tai kopioida ja liittää tekstiä ja linkkejä. Myös kuvat lisättiin editorilla.

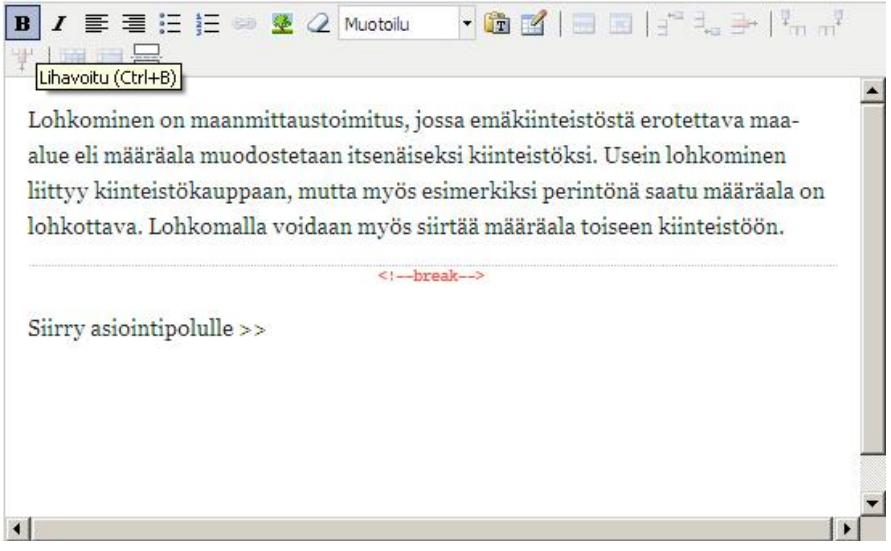

Kuva 2. Näköisnäyttö.

Kuvien määrää karsittiin reilusti suhteessa entiseen sivustoon. Tiedotteista ja uutisista poistettiin kuvat, joilla ei välttämättä ollut mitään suhdetta tekstiin. Uudelle sivustolle lisätään ainoastaan kuvia, jotka tukevat tai täydentävät sivujen tekstejä. Suurin osa kuvista on aineistojen, kuten erilaisten karttojen, näytemateriaaleja. Laitoksen brändiin liittyvien kuvien osalta sivusto on hyvin hillitty. Kuvat ovat useimmiten muotoa JPEG (ks. liite 2, JPEG).

Järjestelmään on syötetty useita liitetiedostoja, joista suurin osa on erilaisia julkaisuja. Liitetiedostot ovat lähes aina PDF-muodossa (ks. liite 2, PDF). Muita liitetiedostojen tyyppejä ovat sovellukset ja näyteaineistot, jotka pakattiin ZIP-tiedostoiksi (ks. liite 2, ZIP) sekä Excel-taulukot.

# <span id="page-9-0"></span>6 SISÄLTÖTYYPIT

Tiedostotyypillä, kuten tekstillä, on useita sisältötyyppejä, kuten perussivu, hankesivu tai tiedote. Sisältötyyppejä voidaan luoda julkaisujärjestelmään sitä mukaa, kun uudelle sisältötyypille on tarvetta. Sisältötyyppien erottelu toisistaan mahdollistaa, ettei tulevaisuudessa muutoksia tarvitse tehdä jokaiseen tiedostoon erikseen. Sisältötyyppien listaus helpottaa myös sisällön etsimistä järjestelmästä. Tietty moduuli voidaan ohjelmoida tuomaan käyttäjälle esiin tiettyä sisältöä sivuilta, kuten tiedotteita tai uutisia.

MML.fi -sivustolla suurimmalla osalla sisältötyypeistä on omat sivupohjansa (ks. liite 1, kuva 2). Sivupohjien tärkein tehtävä on pitää sisällön rakenne tyyliltään yhtenäisenä. Sivupohjien avulla voidaan varmistaa, että sivulle tulee syötettyä kaikki sisältötyypille ominainen tieto. Tekstikentät voidaan ohjelmoida muistuttamaan käyttäjää, jos tietoa jää syöttämättä.

Sivusto rakentuu suurimmaksi osaksi sivuista, jotka sisältävät leipätekstin lisäksi muutaman otsikon ja linkin. Nämä sivut sisältävät sitä tietoa, jota käyttäjät odottavatkin löytävänsä vieraillessaan sivuilla. Käytän tästä lähtien sivu-sisältötyypistä nimitystä perussivu, välttääkseni sekaannusta MML.fi:ssä ja Internetissä esiintyvien sivujen välillä. Perussivuilla on maanmittausalaan liittyvät ydintekstit, joita ei tarvitse päivittää yhtä usein kuin esimerkiksi uutisia ja tiedotteita. Perussivujen sivupohja koostuu vähintään otsikosta ja tekstisisällöstä. Jokaiseen julkaisujärjestelmään tallennetulle sivulle jää myös jälki sivun luojasta. Asiasanojen ja nostojen lisääminen on vaihtoehtoista, joten perussivun luominen on helppoa ja nopeaa.

Sivustolla on julkaisuja, kuten esitteitä, lehtiä, ohjeita ja tilastoja, ja tiedotteita, kuten lehdistötiedotteita, uutisia ja kolumneja. Muita tiedotetyyppejä ovat uutiskirjeet ja webcasting. Tiedotteet tehdään niitä varten suunnitelluille sivupohjille, jotka sisältävät kentät otsikolle, julkaisuajankohdalle ja tekstille. Maanmittauslaitos.fi:ssä tiedotesivuja ei sijoiteta manuaalisesti sivuston navigaatiorakenteeseen, vaan ohjataan julkaisemisen jälkeen automaattisesti osioiden etusivuille. Suuressa sivustossa, jota useat henkilöt päivittävät, sivujen automaattinen sijoittuminen navigointirakenteeseen voi olla suuri apu. Tyypillisiä esimerkkejä ovat uutissivut ja tapahtumakalenterin sivut, jotka voidaan tyypin mukaan viedä tiettyihin kohtiin sivustoa. (Salmela 2002, 203.) Tiedotesivut "vaeltavat" uusien tiedotteiden ilmestymisen jälkeen tiedotteiden kotisivulle. Käyttäjälle tarjotaan ensin ajankohtaisimmat tiedotukset, uutiset ja kolumnit.

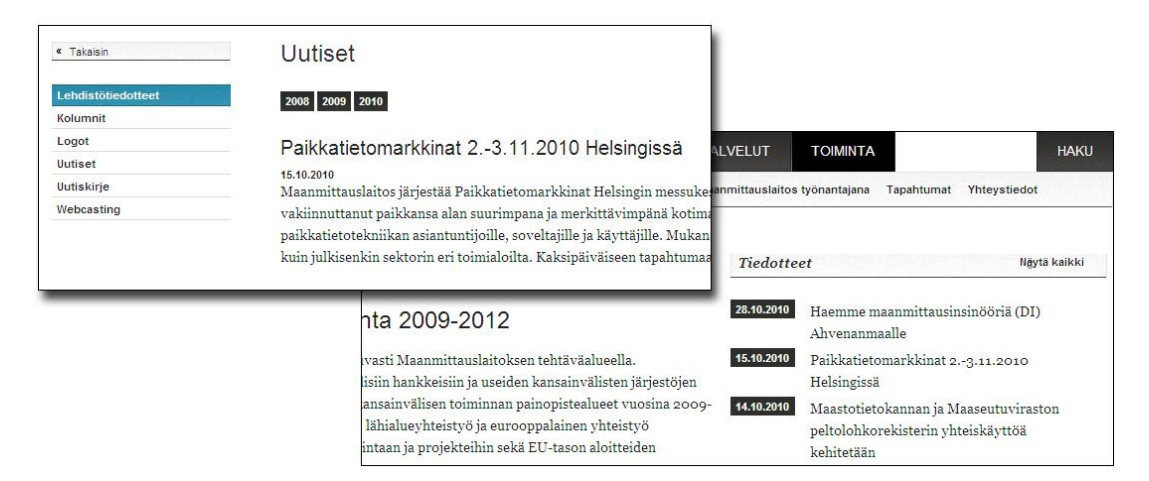

Kuva 3. Tiedotteet tiedotteiden kotisivulla ja toimintaosion etusivulla.

Kaikki julkaisut on syötetty liitetiedostoina PDF-muodossa. Julkaisut sisältävät lähes kaiken laitoksen oman printtimateriaalin. Käyttäjä voi ladata tiedostot omalle kotikoneelle. Julkaisujen liitetiedostot syötetään sivuille joko leipätekstin joukkoon tai sivun oikeaan reunaan muiden nostojen rinnalle.

Sivujen liitetiedostoista suurin osa on julkaisuja ja näyteaineistoja. Näiden lisäksi sivustolta voidaan ladata joitakin Excel-taulukkoja ja sovelluksia. Sivustolla liitetiedostot ovat nostettu sivujen oikeaan reunaan tai liitetty leipätekstiin linkkeinä. Liitetiedostotkin ovat omia noodeja. Liitetiedosto sisältää itse tiedoston lisäksi vähintään otsikon. Sivustolla kävijälle voidaan näyttää joko noodin otsikko tai noodin tiedostonimi. MML.fi:ssä suosittiin noodin otsikon näyttämistä, koska ä- ja ö-kirjainten puuttumista sekä alaviivoja tiedostonimien yhteydessä pidettiin rumina. Liitetiedostolle voidaan antaa myös kuvausteksti, joita harvoin käytetään uudella sivustolla.

Koska liitetiedosto on oma noodinsa, voidaan liitetiedoston otsikkoa ja tiedostoa vaihtaa ilman, että liitetiedoston fyysinen sijainti sivustolla muuttuisi millään tavalla. Esimerkiksi julkaisun uudemmalle tai korjatulle versiolle ei tarvitse luoda uutta liitetiedostoa, vaan vanha tiedosto voidaan korvata uudella.

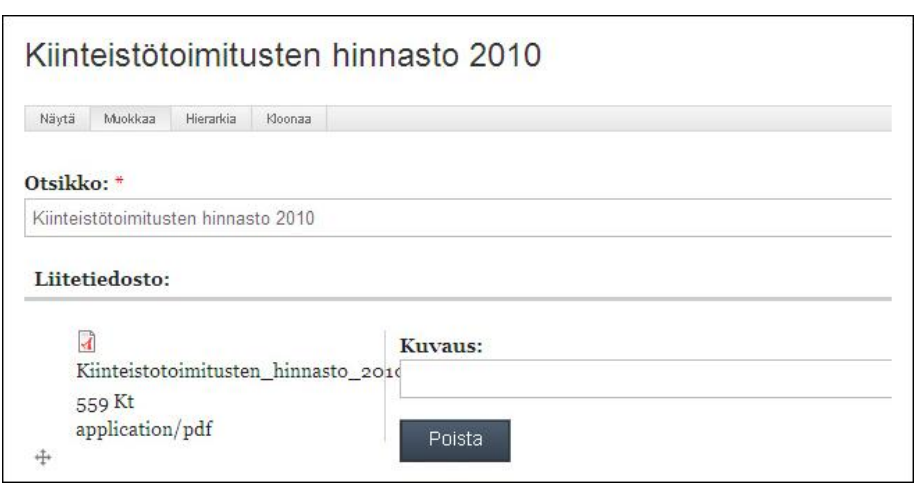

Kuva 4. Liitetiedoston noodille annetaan sekä otsikko että itse tiedosto.

MML.fi -sivustolta löytyy lomakkeet palautetta, tilauksia, hakemuksia ja muutoksia varten. Kaikki lomakkeet luodaan käytännössä samalla tavalla, mutta lomakkeissa käytettävät komponentit valitaan lomakkeen käyttötarkoituksen mukaan. Esimerkiksi palautelomakkeessa on komponentit käyttäjän nimeä, sähköpostiosoitetta ja varsinaista palautetta varten. Tekstikenttien ja valintaruutujen täyttäminen voidaan asettaa käyttäjälle vapaaehtoiseksi tai pakolliseksi.

Jatkossa maanmittausinsinöörit pääsevät päivittämään itse lunastustoimituksia, maantietoimituksia ja tilusjärjestelyhankkeita. Näin tiedot meneillään olevista hankkeista pysyvät mahdollisimman ajantasaisina. Hankesivupohjiin syötetään otsikon ja tekstisisällön lisäksi ainakin hankkeen toimitusnumero sekä kunnan nimi, jota hanke koskee. Näiden kuvailutietojen avulla käyttäjä voi etsiä järjestelmästä meneillään olevia hankkeita. Käyttäjä voi seurata hankkeiden päivityksiä web feedin eli verkkosyötteen avulla. Käyttäjä saa verkkosyötteen avulla automaattisen ilmoituksen päivitetystä tiedosta.

# <span id="page-12-0"></span>7 SIVUSTON TOIMINNALLISUUDET

### <span id="page-12-1"></span>7.1 Asiointipolut

Asiointipolut ovat ennalta rakennettuja visuaalisia esityksiä asiointiprosessin etenemisestä. Ne mallintavat asiointia, jollaista asiakas odottaa saavansa fyysisessä maanmittaustoimistossakin. Polkuja seuraamalla voi esimerkiksi tilata kartan, hakea lainhuutoa tai suunnitella yksityistietoimitusta. Karttapolkujen tekstiin voidaan lisätä linkkejä, jos käyttäjä tarvitsee esimerkiksi lisätietoja tai lomakkeita. Liikkumisen ei tarvitse olla aina horisontaalista. Käyttäjälle voidaan tarjota eri vaihtoehtoja, joiden kautta voidaan edetä. Asiointipoluille pääsee sivuston etusivulta sekä polkuja vastaavien sivujen yläreunasta. Polku aukeaa sivuston yläreunaan, ja se upotetaan aktiivisena olevalle sivulle (ks. liite 1, kuva 3). Navigoiminen asiointipolun käyttöliittymässä ei vaikuta Internet-selaimen toimintaan.

#### <span id="page-13-0"></span>7.2 Yhteystietokortit

Yhteystietoja ei kirjoitettu keskelle leipätekstiä tai edes leipätekstin loppuun. Kaikille yhteystiedoille, niin palveluyksiköille kuin niiden avainhenkilöillekin, luotiin omat yhteystietokortit. Näitä kortteja voidaan liittää mille tahansa sivulle. Korttien etu on se, että jo olemassa olevia yhteystietoja ei tarvitse kirjoittaa uudelleen. Yhteystietokortit voidaan nostaa sivun oikeaan reunaan, kuten asiointipolut, julkaisut ja liitetiedostotkin. Yhteystiedot löytyvät myös kootusti yhdeltä ja samalta sivulta. Käyttäjä voi hakea lähimmän toimipisteen sijainnin hakutoiminnolla ja saada sen näkyviin kartalla. Yhteystietosivut ja -kortit sisältävät seuraavat tiedot: puhelin, faksi, sähköposti, aukioloaika, osoite. Näitä ylläpidetään lomakkeella, johon ei ole mahdollista muuta kirjoittaakaan.

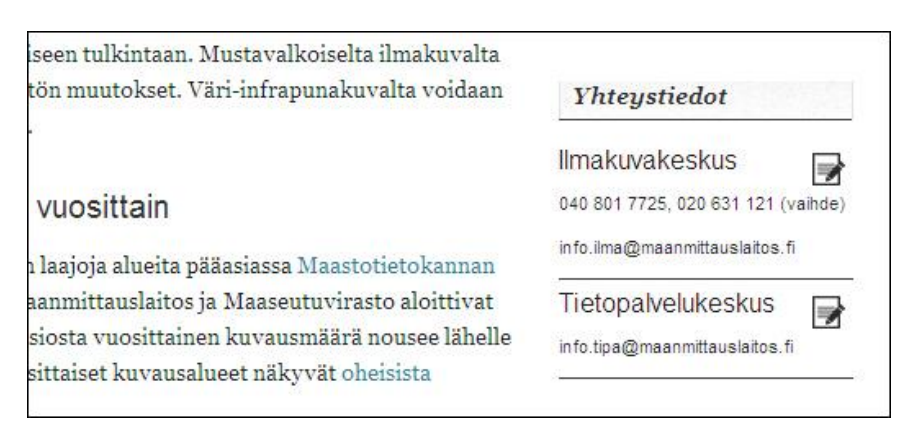

Kuva 5. Yhteystietokortti.

### <span id="page-13-1"></span>7.3 Palvelut

Uusi Maanmittauslaitos.fi integroi eli yhdisti verkkopalvelut yhteen. Tiedot ja esittelyt Kansalaisen- ja Ammattilaisen karttapaikasta, KTJ-selaintietopalvelusta ja KTJrekisterinpidosta löytyvät tulevaisuudessa Maanmittauslaitos.fi:stä. Uudella sivustolla sijaitsevat myös digitaalisten tuotteiden tuotekuvaukset ja näyteaineistot sekä tiedot rajapintapalveluista. Sivustolta on lisäksi pääsy moniin muihin ulkopuolisiin palveluihin, kuten Paikkatietoikkunaan ja Karjalan karttoihin.

<span id="page-14-0"></span>Tuotteet luotiin omalla sivupohjalla ja koottiin sivuston hinnastosivulle. Jokainen tuote on oma noodinsa, ja jokaiselle tuotteelle luodaan itsenäinen tuotehintanoodi. Tuotehintoja varten luotiin vielä soveltamisohjeet, joita toimipisteiden asiakaspalvelijat käyttävät. Tuotteella on siis tuotehinta ja tuotehinnalla soveltamisohje. Tuotenoodissa kerrotaan yleistietoa tuotteesta. Tuotehintanoodi sisältää tuotteen hinnan. Soveltamisohje on ohje tuotteiden myyjille, miten tuotteen hintoja tulee soveltaa. Tuotteiden tilaamista varten luotiin vielä erilliset lomakkeet. Joillakin tuotteilla on samat hinnat, ja tuotehintoihin voidaan soveltaa samaa soveltamisohjetta. Tuotteiden ja niiden hintojen pilkkominen tekee tietojen päivittämisen helpommaksi, koska hintojen tai soveltamisohjeiden muuttuessa, ei muutoksia tarvitse tehdä jokaiseen noodiin erikseen.

#### <span id="page-14-2"></span><span id="page-14-1"></span>7.5 Ohjeistot

Sivustolla on ohjeita kolmessa eri muodossa. Verkkopalveluiden ohjeet on syötetty sivustolle perussivupohjalle. Kartoitusta, kiinteistökauppaa ja maanmittaustoimituksia koskevat ohjeet, jotka ovat huomattavasti verkkopalveluiden ohjeita pidempiä, voidaan ladata sivustolta kotikoneelle. Sivuston kaksi käsikirjaa, Toimitusmenettelyn käsikirja ja Kirjaamismenettelyn käsikirja, syötetään sivustolle käsikirjatoiminnallisuuden avulla. Käsikirja muodostuu kirjasivuista, joiden numerointi on automaattinen. Toiminnallisuus numeroi sivuja siinä järjestyksessä, jossa niitä syötetään. Syötettäessä sivuja hierarkian mukaisesti ei sisällön syöttäjän tarvitse puuttua numerointiin. Automaattinen numerointi säilyttää sivujen väliset viittaukset, vaikka sivujen järjestystä vaihdettaisiinkin. Sivujen järjestäminen onnistuu myös manuaalisesti. Käsikirjan pääluvut sijaitsevat navigaatiossa sivun vasemmassa reunassa. Toisen, kolmannen ja neljännen tason luvut listautuvat keskelle sivua puurakenteeseen, josta käyttäjä voi navigoida etsimälleen sivulle. Sivujen tekstisisältö tulostuu samalle sivulle, heti puurakenteen alapuolelle.

# 8 SISÄLLÖN SYÖTTÄMISESSÄ HUOMIOITAVAT SEIKAT

#### <span id="page-14-3"></span>8.1 Julkaisujärjestelmän käyttöönotto

Tarvitaan väline, joka virtaviivaistaa sivujen laatimisen niin, että laadukkaan lopputuloksen tekeminen on mahdollista ilman webmasterin (ks. liite 2, webmaster) taitoja (Salmela 2002, 220). Uuden sivuston tulevista päivittäjistä ainoastaan yksi henkilö oli käyttänyt aikaisemmin Drupal-julkaisujärjestelmää. Muutamaa poikkeusta lukuun ottamatta yksikään ei ollut käyttänyt minkäänlaista julkaisujärjestelmää aikaisemmin. Sisällön syöttäminen aloitettiin koulutustilaisuudella. Aamupäivällä käytiin läpi Drupalsisällönhallintajärjestelmän historiaa, teknisiä ominaisuuksia ja käsitteitä. Iltapäivällä koulutettavat saivat kokeilla itse sisällön tallentamista uuden MML:n sivuston kehityspalvelimelle. Muita käsiteltäviä aiheita olivat palautteen lähettäminen järjestelmän kehittäjille hallintajärjestelmän kautta ja kysymysten esittäminen. Tulevat sisällön syöttäjät esittivät myös ehdotuksia koskien järjestelmän käyttöliittymän kehittämistä. Tulevan sivuston ensimmäiset sivut ja toisen ja kolmannen tason valikot lisättiin vielä samana päivänä.

#### <span id="page-15-0"></span>8.2 Käyttäjäroolit

Yksi tärkeimmistä uuden sivuston tavoitteista oli, että sivustoa voi käytännössä päivittää kuka tahansa, jolle siihen oikeudet annetaan. Asiantuntijaryhmiä voidaan luonnollisesti käyttää projekteissa, ja se on erittäin hyvä ja tuloksellinen tapa toimia (Keskinen 2002, 70). Sivuston informaatio on rikkaampaa ja ajankohtaisempaa, kun oman alansa asiantuntijat voivat itse valvoa ja päivittää sivuja. Sivuston päivittäjille annetaan nimikkeitä kuten administrator tai editor. Eri nimikkeillä on eri käyttöoikeudet sivuston päivittämiseen.

Käyttöoikeuksien rajoittamisella varmistetaan, että vahingossa ei muuteta muiden alueelle kuuluvia sivuja (Salmela 2002, 189). Oikeuksien rajoittaminen säästää myös aikaa päivittäjien kouluttamisessa. Mikäli päivittäjän tehtävä on päivittää useita sivuja, mutta joilla kaikilla on samanlainen sivupohja, ei ole järkevää käyttää kymmeniä tunteja taitoihin, joita päivittäjä ei tule koskaan tarvitsemaan. Käyttöoikeuksien rajoittaminen vaikuttaa myös sivujen toiminnallisuuteen. Kun sivua muokkaa yksi ihminen kerrallaan, säästytään järjestelmän virheilmoituksilta. Kahden käyttäjän yhtäaikainen saman sivun muokkaaminen ei ole Drupalilla mahdollista.

Sisältö voidaan jakaa myös kielen mukaan. Vaikka itse sisällöt onkin käännetty sisällön syöttäjille ja päivittäjille valmiiksi, tekstin sisältöön liittyviä asiasanoja ja nostoja on mahdotonta lisätä, jos ei tunne tekstin sisältöä. Joskus saatetaan unohtaa kertoa kääntäjille, että sivun otsikko ja sitä vastaavan linkin nimi saattaa olla erilainen. Tässä tapauksessa on hyötyä, jos päivittäjä osaa itse kääntää aukot tekstissä. Tulevaisuudessa kääntäjien ei tarvitsisi lähettää tekstiä takaisin henkilölle, joka on käännöstä pyytänyt. Kääntäjät voivat itse lisätä sisällöt sivustolle, kunhan siihen annetaan oikeudet ja koulutus.

#### <span id="page-16-0"></span>8.3 Sisällön syöttämisen järjestys

Opinnäytetyössäni en käsittele uudelle sivustolle tulevan sisällön haku- , kokoamis- , hankinta- ja seulontaprosesseja. Sisällön syöttäjän näkökulmasta projekti alkoi tiedon tallentamisesta julkaisujärjestelmään. Ennen projektin sisällöntuotantovaihetta sivustolle tuleva materiaali oli tallennettu sisällön syöttäjiä varten projektille varattuihin kansioihin. Raakateksti eli teksti, jota ei ollut muotoiltu oli useimmiten Word-dokumenttien muodossa, joita oli helppo kopioida sivuston WYSIWYG-editoriin. Tulevaisuudessa uuteen Maanmittauslaitos.fi:hin liitettävien itsenäisten sivustojen, kuten Kansalaisen Karttapaikan ja Kirjaamisasiat.fi:n tekstit liitettiin kopioimalla Internetistä. Joitakin tekstejä liitettiin sisällön syöttäjille lähetetyistä sähköpostiviesteistä.

Raakatekstin lisääminen ja navigaation rakentaminen tehtiin käytännössä samanaikaisesti. Raakatekstin lisäämisen yhteydessä luotiin itse sivu eli noodi. Sivu luotiin antamalla sille otsikko, joka näkyy sisällön syöttäjälle ja käyttäjälle ennen varsinaista leipätekstiä. Sivulle annettiin linkkiteksti, joka näkyy navigaatiossa. Useimmiten sivun otsikko ja linkkiteksti ovat samoja, mutta nekin voidaan nimetä erikseen. Joskus sivun otsikko oli liian pitkä, joten sitä oli lyhennettävä sopiakseen paremmin navigaatioon. Joissain tapauksissa valikkotekstiksi valittiin lyhennetty versio sivun otsikosta.

Raakatekstiä liitettäessä saattaa tekstissä olla olemassa vielä ehjiä hyperlinkkejä. Linkitykset saattavat rikkoutua uuden sivuston myötä. Varsinkin, jos sisällöt saavat uudet osoitteet. Linkkien rikkoutumisesta huolimatta saattaa tulevaisuudessa olla hyötyä, jos linkkien paikat on merkitty tekstiin valmiiksi. Linkkien merkitsemiseen voidaan käyttää mitä tahansa apukeinoa, kunhan tavasta sovitaan yhteisesti.

Asiasta, jota ei olemassa, on mahdotonta saada kovin hyvää palautetta. Tekstiä on suositeltavaa syöttää vähintään sen verran, että sitä voidaan hyödyntää testaamiseen. Kun sivustolle on syötetty tekstiä ja leipätekstin kirjasintyyppi on valittu, voidaan sivuston leipätekstin ulkoasusta ja luettavuudesta antaa palautetta. Leipätekstin suhteen aineistoa voidaan syöttää runsaasti ennen kuin tekstin lopullisesta ulkoasusta päätetään. Leipätekstiä voidaan muotoilla helposti jälkeenpäinkin tyylitiedostojen avulla.

Personointi edellyttää hyvää tietojen paloittelua, kuvailua, luokittelua ja muokkaamista. Tämäkin on tiedonjäsennystä, jota tulisi tehdä jo siinä vaiheessa kun tietoa ensimmäisen kerran luodaan (Kauhanen-Simanainen 2003, 25). Jokaiselle sivulle annettiin metatietoja kuten: otsikko, kategoria ja asiasanat. Sivut jaettiin kategorioittain, jolloin niitä voidaan yhdistellä eri tavoin tuleviin käyttötarpeisiin, kuten jakaa eri tuoteryhmiin. Sivuille lisättiin asiasanoja, jotka auttavat kategorioinnin ohella Internetin hakukoneita etsimään tietoa verkosta. Ilman kuvailutietoja ei ole sisällönhallintaa. Ne ohjaavat sisällön julkaisemista ja antavat mahdollisuuden tehdä tehokkaita hakuja suureen aineistoon. (Salmela 2002, 61). Asiasanat ovat sanoja, joilla sanoitetaan Maanmittauslaitos.fi:n sisältöä, esimerkiksi kirjoittamalla "rajapinta" saadaan tietylle sivulle nostettua rajapinta-sanalla asiasanoitetut sisällöt.

Ammattilaisen Karttapaikka Ilmakuva Ilmakuvat Kansalaisen Karttapaikka Asiasanat: KTJ-selaintietopalvelu Ortokuva

Kuva 6. Asiasanat sivun alareunassa.

Vaikka sivuston leipätekstin kirjasintyyppi ja -koko haetaan automaattisesti sivuston tyylitiedostoista, eivät sivujen otsikoinnin ja kappalejaon syöttäminen toimi automaattisesti. Sivujen tekstit voidaan kopioida ja liittää Internetistä, Word-dokumenteista tai sähköposteista, mutta muotoilut saattavat muuttua liittämisen jälkeen. Julkaisujärjestelmä saattaa tulkita otsikoiden tyylejä eri tavalla. Drupaliin määritettiin otsikoille omat tyylinsä. Päivittäjä voi valita otsikkotyylin luettelosta hiiren painalluksella, sen sijaan että kirjasinkoko ja -tyyli muotoiltaisiin erikseen jokaisen otsikon kohdalla. Näin jokaisen, saman otsikkotyylin sisältävän, otsikon ulkoasua voidaan tarvittaessa muokata samanaikaisesti.

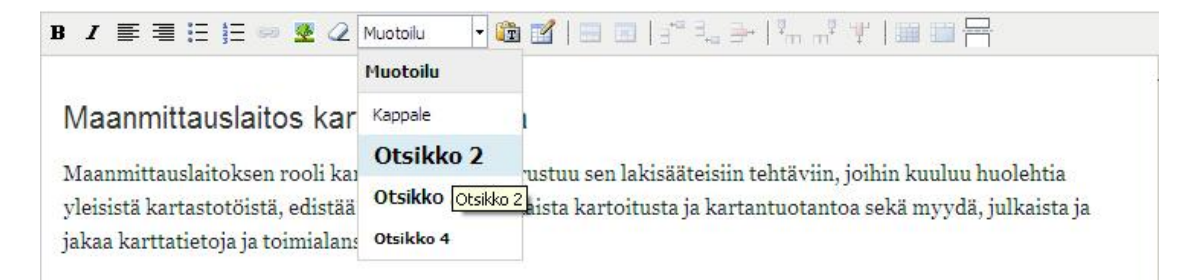

Kuva 7. Valmiit otsikkotyylit.

Otsikoiden muotoilun lisäksi kappalejaot tehtiin sivustolle manuaalisesti. Kappaleiden välistyksiin tarvitsee harvoin puuttua, mutta ulkoisista dokumenteista tuotuihin muotoiluihin ei voida koskaan täysin luottaa.

Kuvat liitettiin leipätekstin joukkoon. Kuviin liittyvät leipätekstit kirjoitettiin manuaalisesti kuvan alapuolelle ja kursivoitiin. Ennen kuvien syöttämistä sivuille käytiin läpi kuvien tarve sivustolle eli minne kohtaa sivustoa halutaan kuvia. Sen jälkeen sovittiin kuvien mitoista ja laatuvaatimuksista. Testaamista varten sivustolle syötettiin muutama kuva jo sisällön syöttämisen alussa. Loput kuvista syötettiin vasta paljon myöhemmin. Samoja kuvia voitiin käyttää eri kieliversioissa, joten kuvat kannattaa liittää viimeistään ennen sisällön kääntämistä.

Kuvat arkistoitiin järjestelmään omiin kansioihin. Kuvat ladattiin järjestelmään ja kansioihin kotikoneelta. Vasta järjestelmään siirtämisen jälkeen kuvat voitiin lisätä WY-SIWYG-editoriin. Ennen kuvan lisäämistä tuli huolehtia muutamista yksityiskohdista, kuten kuvan ympärille tulevasta marginaalista kuvan ja tekstin välillä sekä tasauksesta. Yleensä kuvat tasattiin sivun vasempaan reunaan. Hyvin leveiden kuvien kohdalla päivittäjän ei tarvitse huolehtia kuvan tasaamisesta. Kuvat saivat olla hyvin suuria, jotta kuvien kokoja voidaan tulevaisuudessa tarpeen vaatiessa muuttaa. Kuvien korkeuden ja leveyden suhteet tuli olla kuville määriteltyjen standardien mukaiset.

Leipätekstin lisäämisen jälkeen tuntuu luontevimmalta lisätä siihen linkit. Näin voidaankin tehdä, jos sivujen tulevat osoitteet ovat jo tiedossa. Myös sivuston ulkopuolelle viittaaviin sivuihin ja tiedostoihin voidaan luoda linkit leipätekstin syöttämisen yhteydessä. Sivuston sisäisten linkityksien suhteen on toimittava eri tavoin. Sivujen nimiä voidaan myöhemmin muuttaa, poistaa tai luoda uudelleen jolloin sivujen osoitteetkin muuttuvat. Linkkien syöttäminen on turhaa työtä jos sivuston muutosten jälkeen linkit eivät ohjaa käyttäjää oikeaan paikkaan. Ns. linkkien rikkoutumista voidaan välttää syöttämällä mahdollisimman paljon sivuja ja tiedostoja ennen kuin niiden välille luodaan linkkejä. Toimivista linkeistä huolimatta sivuilta löytyy aina linkkejä, joihin viittaavia sisältöjä ei ole vielä syötetty. Näin ollen kyseiselle sivulle voidaan joutua palaamaan luomaan linkkejä useaan kertaan.

Sivustolle lisättiin liitetiedostoja kahdella eri tavalla. Ensimmäinen tapa oli lisätä linkki leipätekstiin, jota klikkaamalla käyttäjä voi avata liitetiedoston selaimessa tai tallentaa kotikoneelle. Liitetiedostot lisättiin käytännössä samaan aikaisesti muiden linkkien

kanssa. Toinen tapa lisätä liitetiedosto sivulle, oli nostaa se sivun oikeaan reunaan. Oli tapa kumpi tahansa, ennen liitetiedoston liittämistä sivulle, oli tärkeää nimetä sekä liitetiedosto että siihen viittaava linkki. Jos linkki on nimetty käyttäjän kannalta hyvin, tekee se linkin ikään kuin läpinäkyväksi (amerikkalainen käytäntö puhuu "tiedon tuoksusta" eli "the scent of information"). Linkistä ikään kuin "näkee läpi" sen "takana" olevan dokumentin tai "haistaa", missä "mielenkiintoinen tieto" on. (Parkkinen 2002, 115.) Sivuston sisältöjen tunteminen on hyödyllistä ennen liitetiedostojen nimeämistä. Mikäli liitetiedosto luodaan sivulle nostona, on varmistuttava, ettei sivustolla ole useita samannimisiä liitetiedostoja, jotka käyttäjä voi sekoittaa keskenään. Esimerkiksi pelkäksi "ohjeeksi" nimetty liitetiedosto voi tarkoittaa mitä tahansa ohjetta. Paitsi käyttäjää, se hämää myös sivuston rakentajia. Sisällön syöttäjän on mahdotonta erottaa samannimisiä noodeja toisistaan.

Sivun oikeaan reunaan (ks. liite 1, kuva 4) luotujen nostojen lisääminen vaatii sivun tuntemista sisältöjen osalta. Nostot lisätään kirjoittamalla sivujen eli noodien nimiä tekstikenttiin, joissa on ominaisuutena ennakoiva tekstinsyöttö. Nostojen lisääminen sivuille on helpompaa, mikäli pystyy hakemaan, ainakin osittain, noodien nimiä ulkomuistista. Jokaisen noodin olemassaolon tarkistaminen veisi paljon sisällönsyöttäjän aikaa. Kuten asiasanojen syöttämisessä, on nostojenkin lisäämisessä hyötyä, paitsi koko sivuston myös kyseisen sivun aihepiirin tuntemisesta.

Hyperlinkit rikkoutuvat, kun haluttuun osoitteeseen viittaavan linkin osoite on väärä. Sama käytäntö pätee myös sivuston nostoihin. Projektin edetessä sisällön syöttäjiä vastaan tuli useita virheilmoituksia virheellisistä nostoista. Syy siihen oli noodien muutokset sivustoa rakennettaessa. Enimmäkseen virheilmoitukset johtuivat nostoissa viitattuihin noodeihin, joita ei ollut enää olemassa.

Ruotsin- ja englanninkieliset versiot lisättiin sivuille vasta sen jälkeen, kun lähes kaikki suomenkieliset sisällöt oli syötetty. Vielä tärkeämpää oli, että suomenkieliset sivut olivat lähes valmiit eli tekstisisällön lisäksi sivuille oli syötetty kuvat, linkit leipätekstiin ja nostot sivun oikeaan reunaan. Sivujen kääntäminen tarkoitti käytännössä sitä, että suomenkieliset kohdat sivupohjassa korvattiin ruotsin- tai englannin kielellä. Tämä koskee leipätekstin lisäksi myös linkkejä ja kuvia. Sivujen kääntäminen tulee siis kyseeseen vasta linkkien, nostojen ja kuvien syöttämisen jälkeen. Kieliversioiden lisääminen sisällön syöttämisen loppuvaiheessa ei ole aina suunniteltua. Joskus suomenkielisen tekstin

20

oikeaan muotoon saattaminen voi kestää pitkään, jolloin sivun käännöstä ei päästä lisäämään vielä pitkään aikaan.

Käännöstä tehtäessä linkkien osoitteet voitiin säilyttää suomenkielisestä versiosta. Mikäli linkki oli sivuston sisäinen, lisättiin linkin osoitteeseen ruotsin- tai englanninkielisen version tunnus **sv** tai **en**. Jos linkki viittasi ulkopuoliseen sivustoon, haettiin viitattavalta sivulta ruotsin- tai englanninkielinen vastine, mikäli sellainen oli olemassa.

Kieliversioiden nostot oli helppo lisätä sivuille, kun ne olivat olemassa valmiiksi suomeksi. Sisällönsyöttäjän tarvitsi vain navigoida noston kautta ko. sivulle, kääntää sivun kieli halutulle kielelle, kopioida sivun otsikko ja liittää se halutun kielen nostoihin, jossa ennakoiva tekstinsyöttö varmisti noodin olemassaolon.

Kuvien lisääminen jokaiselle suomenkieliselle sivulle ennen kieliversioiden lisäämistä säästää sisällön syöttäjän aikaa ja vaivaa. Sama kuva sopii jokaisen kieliversion sivulle, jos kuvassa ei esiinny tekstiä. Maanmittauslaitos.fi:ssä kuvien kuvatekstit oli erotettu itse kuvista ja syötettiin jo leipätekstin yhteydessä tai vasta itse kuvien syöttämisen jälkeen.

Kun tiedetään, mitä tietoja ja missä muodossa kullekin sivupohjalle syötetään, voidaan aloittaa sivupohjien yksityiskohtainen muokkaaminen. Tässä vaiheessa sivupohjissa ilmenee harvoin liian vähän tekstikenttiä tai vetolaatikoita. Tarve sivupohjien komponenteille on tullut ilmi sisällön syöttämisen edetessä, ja kaikki tarpeelliset kentät ja laatikot on lisätty sivupohjaan. Päivittäjän kannalta ylimääräisiä komponentteja voidaan karsia. Näin voidaan säästyä useilta virheiltä kuten vääriltä ja väärissä paikoissa olevilta tiedoilta sekä inhimillisiltä virheiltä, esimerkiksi ruksin laittamisesta väärään paikkaan.

Harvemmin käytettävät komponentit voidaan piilottaa. Piilotetut komponentit voidaan näyttää käyttöliittymässä nappuloina, joita painamalla saadaan piilotettu sisältö näkyviin. Piilotettu sisältö säästää sivupohjan editorissa tilaa horisontaalisesti, jolloin käyttäjän tarve sivun vierittämiseen vähenee ja aikaa säästyy.

Tekstikenttiin syöttämisen sijasta tiedot voidaan syöttää valmiiksi ns. alasvetovalikkoon. Esimerkiksi yhteystietokorttia nostettaessa sivulle päivittäjän ei tarvitse kirjoittaa kortin nimeä, kuten paikkakuntaa tai yksikköä tekstikenttään, vaan sen voi poimia alasvetovalikosta.

#### <span id="page-21-0"></span>8.4 Sisällön syöttämisen seuraaminen

Projektin edistymistä seurattiin pitämällä kahden viikon välein sprintin katselmuksia. Sprintit olivat kahden viikon pituisia jaksoja, joissa verkkosivuston osia tehtiin valmiiksi. Välitavoitteet lisäävät motivaatiota ja edistävät osallistumista. Välitavoitteita käytetään myös projektityön laadun varmistamisessa. (Lööw 2002, 64). Jokaisen sprintin aikana keskityttiin sprintin teemoihin ja käytiin läpi toimenpidesuunnitelmaa. Toimenpide- ja resurssisuunnitelman ansiosta kaikki tietävät, mitä projektissa tapahtuu, ja etenemistä on helppo seurata (Lööw 2002, 67). Näin projektipäällikkö tiesi esimerkiksi mitä sisällönsyöttäjät

tekivät milloinkin ja missä vaiheessa sisältöjen syöttämisessä mentiin.

Tärkeimpien toiminnallisuuksien, kuten Karttapaikan haun ja asiointipolkujen, esittelyyn järjestettiin demo-tilaisuuksia. Demotilaisuudessa esiteltiin toiminnallisuuden tavoite ja toimintapa sekä periaatteessa että käytännössä. Käytäntö havainnollistettiin joskus koehenkilön avulla jos haluttiin esitellä toiminnallisuuden helppokäyttöisyyttä. Demotilaisuuksissa oli paikalla asiantuntijoita ja projekti- ja ohjausryhmän jäseniä. Tilaisuuksissa oli paikalla juuri niillä henkilöiltä, jotka tulisivat sivuston toiminnallisuuksia tulevaisuudessa käyttämään. Toiminnallisuuksista ei pyrittykään tekemään lopullisia versioita, vaan näyttämään perusasioita, joista asiantuntijat antoivat kehitysehdotuksia. Ensimmäinen prototyyppi saa aikaa lukemattomia uusia ideoita ja kysymyksiä, muutosehdotuksia, parannuksia ja uusia koeteltavia ideoita. (Berkun 2006, 161).

Tärkein informaatioarkkitehtuurin työkalu on rakennesuunnitelma, kaavio jonka mukaan "tietorakennus" tai "tietoympäristö" toteutetaan, on sitten kyseessä Internetpalvelu, intranet tai mikä tahansa informaatiokokonaisuus (Kauhanen-Simanainen 2003, 84). Sisällön syöttämisen edistymistä seurattiin sähköisessä muodossa olevasta rakennekaaviosta eli Excel-taulukosta, johon oli merkitty sivuston navigaation hierarkia (ks.liite 1, kuva 5). Taulukossa esiintyi myös muutamia sivustolle tehtäviä nostoja sekä asiointipolkuja. Sisällön dokumentoinnin tehtävänä oli pitää projektiryhmä tietoisena syöttämisen edistymisestä sekä tiedottaa sisällönsyöttäjiä vielä syöttämättömästä sisällöstä. Taulukko toimi kuten mikä tahansa tarkistuslista, jonka tarkoituksena on minimoida virheet ja toimia henkilön muistin tukena. Taulukosta löytää nopeammin kaipaamansa tiedon kuin kokeilemalla sivuston valikkoja yksi kerrallaan.

Sisällön dokumentoinnin ansiosta muutkin kuin alan ammattilaiset saattoivat tehdä nostoja tekstistä. Koska tulevat nostot oli kirjattu valmiiksi sisällön syöttäjiä varten taulukkoon, ei niitä tarvinnut etsiä tekstistä tai lukea rivien välistä. Taulukkoon merkittiin erikseen englannin- ja ruotsinkieliset versiot. Taulukkoa päivitettiin sivu kerrallaan.

Sisällön syöttämisen lähestyessä valmistumista sisällön tilanteesta luotiin uusi dokumentti. Projektin aikana sisällöt vaihtoivat paikkaansa valikkorakenteessa. Lisäksi sisältöä merkittiin yksityiskohtaisemmin. Sisältöä myös syötettiin enemmän verrattuna alkuperäisen taulukon suunnitelmaan. Edellisen perusteella kokonaan uuden dokumentin luominen sisällön rakenteesta oli paras vaihtoehto. Lukemisen helpottamiseksi uuteen dokumenttiin merkittiin sisältötyypit eri värikoodein. Valikkojen ja nostojen lisäksi taulukkoon merkittiin asiointipolut. Nostot jaettiin ja merkittiin värikoodein oman tyyppinsä mukaan. Uutta kaaviota käytettiin koulutuksen tukena.

Sivuston testaamista varten koottiin testiryhmä, joka koostui kahdestatoista, useamman eri MML:n toimiston työntekijästä. Testiryhmän jäsenten tehtävänä oli testata määrättyinä päivinä sivustoa ja antaa palautetta. Palautteen antamisen helpottamiseksi testiryhmälle esitettiin apukysymyksiä. Käytettävyystestauspäiviä järjestettiin yhteensä neljä. Testipäivät pyrittiin pitämään säännöllisin väliajoin tai silloin, kun sivustolta haluttiin palautetta jostain tietystä asiasta. Palaute annettiin anonyymina järjestelmän kautta, joka kirjasi palautteet tietokantaan. Kolmen hengen työryhmä käsitteli palautteet seuraavana päivänä testistä. Negatiiviset palautteet vietiin eteenpäin projektiryhmälle ja käsiteltiin projektikatselmuksessa.

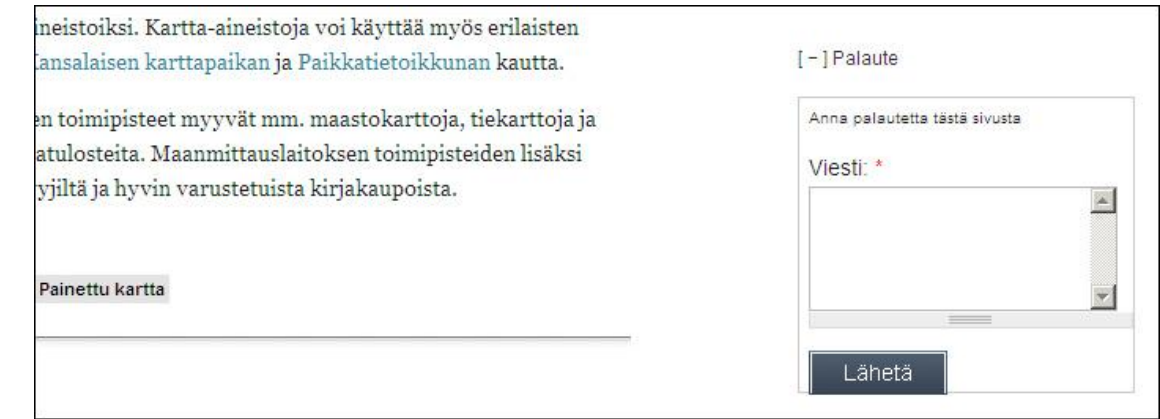

Kuva 8. Palautelaatikko.

Ensimmäisinä testipäivinä keskityttiin sivuston tulevaan ulkoasuun. Palautteessa ei keskitytty sivuston sisältöihin, koska ne olivat keskeneräisiä. Siitä huolimatta suurin osa palautteista koski sivuston tekstejä. Jatkossa testiryhmälle ilmoitettiin mitkä asiat olivat keskeneräisiä, jotta testiryhmä keskittyisi juuri sillä hetkellä akuutteihin yksityiskohtiin. "Kyllä" -ja "ei" -vastauksien minimoimiseksi apukysymykset pyrittiin muotoilemaan siten, että niihin piti vastata perustelemalla.

Projektin edetessä pyydettiin palautetta sivuston käyttökokemuksesta. Sivuston kannalta tärkein palaute saatiin asiointipolun käytettävyydestä. Asiointipolun visuaalisuutta hiottiin vielä pitkään käytettävyystestauksen päätyttyä. Viimeisenä testipäivänä testiryhmä antoi palautteen vapaamuotoisena koko sivustosta. Sivuston rakentaminen oli jo niin pitkällä, ettei käsiteltäviä asioita tarvinnut rajata. Palautteen antaminen ja käsitteleminen jatkui käytettävyystestauksen päätyttyä, mutta ei enää ohjatusti.

Puhelimen ja sähköpostin lisäksi yhteyttä pidettiin Drupalin julkaisujärjestelmään rakennetulla shoutboxilla, projektiryhmän jäsenten välisellä intranetillä sekä säännöllisin välein pidettävillä palavereilla, kuten projektikatselmuksilla ja demotilaisuuksilla.

# <span id="page-23-0"></span>9 PROJEKTIN PÄÄTTÄMINEN

## <span id="page-23-1"></span>9.1 Testaaminen

Sivusto "jäädytettiin" sisällön syöttämisestä viikon ajaksi, mikä tarkoitti, että sivuille vietiin enää liitetiedostoja sekä korjattiin kirjoitusvirheitä ja linkkejä. Uusia sivua ei lisätty sivuston jäädyttämisen aikana. Kirjoitusvirheitä oli vähän, koska tekstit oli oikoluettu ennen niiden syöttämistä sivuille. Viimeisen viikon ajan testattiin sivuston teknisiä toiminnallisuuksia. Mikäli sivuston teknisistä toiminnallisuuksista tai sisällöistä löytyi virheitä, ilmoitettiin ne projektin Extranetiin. Extranet oli eräänlainen kaikkien projektiin osallistuneiden sisäinen intranet. Bugeista ja korjauksista voitiin käydä keskustelua ja sopia toimenpiteistä. Palaverien sijasta sisäisen kanavan käyttäminen säästää aikaa. Pahimmillaan "tiimipalaverit" ovat mitä suurimpia aika- ja resurssivarkaita, jotka pitäisi laittaa kovalla kädellä ojennukseen (Keskinen 2002, 14). Projektiryhmän jäsenet testasivat ja korjasivat virheet. Ulkoiset käyttäjät lähettivät vielä kehitysehdotuksia sivuston oikean alakulman palautelaatikon kautta.

#### <span id="page-24-0"></span>9.2 Tiedottaminen ja julkistaminen

Uusi Maanmittauslaitos.fi esiteltiin ensin sidosryhmille sekä projektiryhmän sisällöntuottajille. Tavoitteena oli esitellä sivuston perusteita ja ulkoasua. Sisällöntuottajille laadittiin ensimmäiset ohjeistukset ja yleislinjaukset koskien sisällön syöttämistä. Sivusto julkaistiin ensin laitoksen sisäverkkoon ja myöhemmin julkiselle yleisölle. Tavoitteena oli tutustuttaa talon henkilökunta eli tulevat päivittäjät sivuston käyttämiseen. Käyttäjäkokemusten myötä havaittiin ja korjattiin toiminnallisia epäkohtia. Ennen julkista lanseerausta sivustoa testattiin ja tulevia sivuston ylläpitäjiä koulutettiin.

Uuden sivuston julkaisemisesta tiedotettiin laitoksen intranetissä. Intranetistä laitoksen henkilöstö pääsi katselemaan sivua ulkoisen käyttäjän näkökulmasta. Sivuston esittelyä varten tehtiin lyhyt esittelyvideo, jossa esiteltiin sivuston peruselementtejä ja uusia toiminnallisuuksia. Sivuston ylläpitoon liittyvät tunnukset jaettiin myöhemmin.

Uuden sivuston julkistamisen yhteydessä haluttiin muistuttaa tulevia vastuuhenkilöitä ja ylläpitäjiä entistä aktiivisemmasta sivuston päivittämisestä. Tavoitteena oli saada koko MML:n henkilöstö sisäistämään uusi toimintapa ja johtavassa asemassa olevat ottamaan vastuu resurssien järjestämisestä. Tätä varten koottiin työryhmä, jonka tehtävänä oli luoda ajatuksia herättävä video. Videon kuvasi ja editoi kolmen hengen työryhmä, joka koostui ohjaajasta, kuvaajasta ja näyttelijästä, kaikki MML:n harjoittelijoita. Ohjaaja toimi myös käsikirjoittajana. Videon kuvaamiseen käytettiin yksi päivä ja editointiin useita kymmeniä tunteja. Videomateriaali leikattiin, minkä jälkeen lisättiin musiikki ja äänet. Video näytettiin ensin viestinnän osastolle ja projektiryhmän jäsenille. Video sai positiivisen vastaanoton Maanmittauslaitoksen organisaation jäseniltä, jonka johdosta video siirrettiin intranetiin koko laitoksen henkilökunnan nähtäväksi.

## <span id="page-24-1"></span>9.3 Päivittäminen

Sivuston valmistumisen jälkeen sivuston päivitysvastuu siirtyi verkkoviestintätiimille, joka aloitti toimintansa sivuston julkistamisen jälkeen. Verkkoviestintätiimi koostui eri osa-alueiden ammattilaisista, jotka olivat mukana jo projektin alkumetreillä. Ennen verkkoviestintätiimin järjestäytymistä sivustoa päivitti väliaikaisesti uuden sivuston parissa työskennellyt projektiryhmä. Verkkoviestintätiimin jäsenet vastaavat itsensä lisäksi myös vastuualueidensa muiden päivittäjien ohjaamisesta. Tiimin jäsenille esiteltiin sivuston rakenne, toimintatapa ja ohjeet. Uusista päivittäjistä verkkoviestintätiimin jäsenet saivat ensimmäisinä nähdä sivuston video-ohjeet. Sähköisessä muodossa olevasta sivuston rakennekaaviosta jäsenet näkivät oman ja muiden jäsenien vastuualueet. Kaikkien verkkosisällön tuottamiseen osallistuvien on hyvä olla vähintään tietoisia informaatioarkkitehtuurin merkityksestä, vaikka he vastaisivatkin vain omasta spesiaalialueestaan. Käytännössä tämä merkitsee sitä, että kaikki suunnitteluun ja toteutukseen osallistuvat on perehdytettävä ja sitoutettava informaatioarkkitehtuurin suunnittelussa tehtyihin ratkaisuihin ja rakenteisiin, ennen kuin he aloittavat omaa työtään. (Kauhanen-Simanainen 2003, 39).

## <span id="page-25-0"></span>9.4 Ohjeistot

Ohjeille laadittiin oma sivusto, joka toimii Wikipedian tavoin. Sivustolta löytyvät ohjeet Drupal-julkaisujärjestelmän käyttämiseen ja huoltamiseen sekä ohjeet MML:fi:n päivittämiseen ja rakentamiseen. Suuntaa antava graafinen ohjeisto neuvoo päivittäjiä mm. kirjoittamiseen, kuvien tuottamiseen ja liitetiedostojen nimeämiseen liittyvissä asioissa. Ohjeiston linjauksia noudattamalla sivun on tarkoitus säilyä esteettisesti yhtenäisenä.

Kirjallisten ohjeiden rinnalle luotiin ohjeet videotiedostojen muodossa. Videotallennuksessa käytettiin Dream Screen -nimistä ohjelmaa ja videoiden tekijöinä toimivat sisällön syöttämiseen harjaantuneet henkilöt. Videot sisältävät ääniraidan, jolloin rinnakkaisten näyttöruutujen käyttäminen ei ole välttämätöntä. Koulutettava voi tehdä muutoksia yhdellä näyttöruudulla ja kuunnella samanaikaisesti ohjeita toiselta selaimen välilehdeltä tai ikkunasta. Jokainen video keskittyy aina yhteen asiaan kerrallaan, jolloin videoiden määrä kasvaa suureksi, mutta videoiden kestot lyhenevät huomattavasti. Varsinaiset videokaappaukset voitiin tehdä vasta sivuston ulkoasun täydellisen valmistumisen jälkeen, jotta videoissa esiintyvä käyttöliittymä olisi visuaalisesti ajan tasalla julkaisujärjestelmän käyttöliittymän kanssa.

Ohjeistojen lisäksi uusilla päivittäjillä oli mahdollisuus pyytää henkilökohtaista opastusta sivuston ylläpitoon.

# <span id="page-25-1"></span>10 JOHTOPÄÄTÖKSET

Joidenkin sisältötyyppien, kuten linkkien ja nostojen, lisääminen oli huomattavasti tuottavampaa tehdä sisällöntuotantoprojektin lopuksi tai vasta sen jälkeen, kun jokainen sivustolle tuleva sivu oli luotu. Sivuilta tehtyjen nostojen sivut ja linkkien osoitteet olisivat jo olemassa, jolloin puuttuvia nostoja ja linkkejä ei tarvitsisi palata lisäämään. Ennen sivuston sisältöjen täydellistä valmistumista, uusia sivuja lisättäessä palattiin jatkuvasti tekemään nostoja.

Ennen sisältöjen kääntämistä ruotsin ja englannin kielelle on kannattavaa syöttää alkuperäisille eli suomenkielisille sivuille mahdollisimman paljon tietoa. Näin kuvia ei tarvitse lisätä erikseen käännettyihin versioihin. Kuvien lisääminen ruotsin ja englannin kielen versioihin veisi kääntäjiltä aikaa, koska kuvat pitäisi ensin etsiä julkaisujärjestelmästä. Myös linkit ja nostot kannattaa syöttää valmiiksi, vaikka ne vievätkin vääränkielisiin osoitteisiin ja sivuille. Osoitteet on helppo muuttaa jälkeenpäin oikeiksi.

Sisällön syöttämisen järjestys on organisoitava niin, ettei prosessissa esiinny turhaa odottelua. Turhaa odottelua esiintyy varsinkin silloin, kun jotain tiettyä työvaihetta ei voida suorittaa jonkin toisen työvaiheen myöhästelyn takia. Käsikirjan tekstejä päästiin syöttämään vasta, kun sivujen viittaukset oli korjattu. Ruotsin- ja englanninkielisten versioiden valmistuminen, valikkoa myöten, riippui siitä, kuinka nopeasti Maanmittauslaitoksen kääntäjät ehtivät sivuston sisältöä kääntää. Joskus sisältöjä ei voitu syöttää, koska sivuston teknisten toiminnallisuuksien kehittäminen oli vielä kesken.

Asiasanojen syöttäminen on helpointa henkilöille, jotka tuntevat sivujen sisällön. Kuka tahansa voi lukea tekstin, mutta asiaan perehtymättömälle on silti mahdotonta tietää, mitkä asiat ovat esiin nostamisen arvoisia. Valmis dokumentti olemassa olevista asiasanoista auttaa sisällön syöttäjää löytämään asiat kirjoitetusta tekstistä, muttei asioita rivien välistä. Sisällön syöttäjille asiasanojen ja kategorioiden syöttäminen saattaa olla helpompaa projektin loppuvaiheessa, jolloin sisältö on heillekin tuttua.

Sivuston sisällöt ja toiminnallisuudet olivat usein suhteessa toisiinsa. Jos sivuston toiminnallisuuksia jouduttiin muuttamaan, jouduttiin muuttamaan myös sisältöjä. Asiointipolkujen tekstejä syötettiin polkujen osiin, vaikkei teknistä toiminnallisuutta oltu vielä saatettu loppuun. Asiointipolkujen tekstejä ja rakenteita olisi pitänyt miettiä tarkemmin heti sisällön syöttämisen alussa, jottei muutoksia olisi tarvinnut jatkuvasti päivittää. Asiointipolun tekstien muuttaminen saattoi merkitä muutosta koko asiointipolun rakenteelle. Tämä vei niin asiantuntijoiden kuin sisällön syöttäjienkin aikaa. Tekstit saattoivat toimia, kun niitä luettiin horisontaalisesti paperilta, mutta eivät enää selaimen vuorovaikutteisessa käyttöliittymässä.

Yhteystietokortin sivupohjassa posti- ja käyntiosoite kirjoitettiin aluksi samaan tekstikenttään. Projektin edetessä posti- ja käyntiosoitteet erotettiin toisistaan itsenäisinä tekstikenttinä. Toinen osoitteista jouduttiin siirtämään uuteen kenttään. Tähän jouduttiin puuttumaan toiminnallisuuden muutoksen takia myös sisältöön.

Julkistamisen jälkeen sivustolle lisätään liitetiedostojen ohelle eniten uutisia ja tiedotteita. Siksi onkin tärkeää, että juuri tiedotteiden lisääminen tehdään uusille päivittäjille mahdollisimman helpoksi. Päivittäjille tehtävien ohjeistojen ja oikopolkujen sijasta toiminnallisuuksia voidaan myös automatisoida. Uutiset ja tiedotteet tulevat sijoittumaan aina samaan paikkaan sivun rakenteessa, joten sitä ei ole syytä tehdä jokaiselle tiedotteelle tai uutiselle manuaalisesti. Tiedote-sisältötyypin sivuilla voidaan käyttää automaattista listausta. Samalla sivupohjan asetuksista voidaan ottaa pois mahdollisuus muokata tiedote-sisältötyypin sivujen sijaintia rakenteessa. Automaattinen listaus sulkee pois mahdollisuuden, jossa sisällön syöttäjä asettaa luomansa sivun vahingossa väärään paikkaa sivustoa. Pahimmassa tapauksessa tämän tyyppinen sivu sijoittuu sivuston päänavigaatioon, josta ulkoiset käyttäjät huomaavat virheen nopeimmin.

Keskitettyä ylläpitoa parempi vaihtoehto on, että useammat päivittäjät voivat itse päivittää esimerkiksi oman toimistonsa yhteystietoja. Sama pätee meneillään oleviin hankkeisiin kuten maanmittaustoimituksiin ja tilusjärjestelyihin, joita maanmittausinsinöörit pääsevät parhaiten asioihin perehtyneinä päivittämään. Molemmissa tapauksissa tieto on aina mahdollisimman ajantasaista ja korrektia. Tiedon ajantasaisuus koskee tietysti koko sivustoa ja on kielestä riippumatonta. Ajantasaisuuden lisäksi alueellinen uutisointi on aktiivisempaa. Viesti säilyy muuttumattomana, kun tekstin ei tarvitse siirtyä enää välikäsien kautta asiantuntijalta ylläpitäjälle vaan asiantuntijalta suoraan verkkoon.

Oikeuksien lisäämisellä tai rajoittamisella voidaan jakaa ylläpitäjille vastuualueita. Kun on useita ylläpitäjiä, ei kenenkään tarvitse vastata liian isosta alueesta. Tietynlaisista sivuista vastaava päivittäjä tarvitsee vain muutamia taitoja, joten hänen ei tarvitse tietää kaikkea julkaisujärjestelmästä. Uutiset, jotka sijoittuvat automaattisesti sivuston rakenteeseen, eivät vaadi päivittäjältään taitoja navigaation järjestelemiseen. Ruotsin- ja englanninkielisten käännösten syöttäjät eivät välttämättä tarvitse oikeuksia kuvien lisäämiseen, sillä kääntämistä vailla olevilla sivuilla kuvat ovat oletetusti valmiina. Erilaisia tapahtumia päivittävä henkilö tarvitsee perussivujen luomisen lisäksi oikeudet korkeintaan navigaation järjestelemiseen. Tapahtumia lisäävän päivittäjän oikeudet voidaan kuitenkin rajata koskemaan ainoastaan tapahtumien kotisivua.

Liitettäessä tekstejä sivustoilta, jotka integroitiin osaksi uutta Maanmittauslaitos.fisivustoa, tuli uudelle sivustolle pakostakin tekstejä, jotka olivat eri kontekstissa suhteessa uuteen sivustoon. Käytännössä on usein parempi, että vanha aineisto käydään lävitse, sillä se voi sisältää vanhentunutta tietoa, joka ei välttämättä sellaisenaan sovi muunneltavaksi uuteen rakenteeseen (Salmela 2002, 213). Sivulla saatetaan ohjata käyttäjää sellaisille sivuille, joita ei uudella sivustolla ollut olemassakaan. Raakatekstistä tulee haravoida kaikki kohdat, jotka viittaavat esimerkiksi vanhan sivuston navigaatioon.

Uuden sivuston julkinen lanseeraaminen sai laitoksen asiantuntijatkin tutkimaan uudelle sivustolle syötettyjä tekstejä. Virheellistä tietoa löytyi myös teksteistä, jotka oli liitetty muuttumattomina Maanmittauslaitoksen vanhalta sivustolta.

Sisällönsyöttäjät loivat liitetiedostoja sivuille ennen kuin liitetiedostoille suunniteltiin oma kategoria nostoihin. Liitetiedostojen saaminen sivustolle ennen julkista lanseerausta oli etusijalla, eikä liitetiedostojen syöttämistavasta ehditty tehdä linjausta. Tämän jälkeen liitetiedostoja esiintyi sekä leipätekstissä että sivun nostoissa. Asiat, joita ei käsitelty, alkoivat muuttaa muotoaan. Vaikka ylläpitotiimillä olisi designin ja taiton taitaja, vaikka sen jäsenet olisivat luovia yksilöitä omine design-ideoineen, sivuston yhtenäisyys riippuu siitä, miten jatkossa pidetään samanlaisena alussa sovittu ulkoasu ja tuntuma (Goto-Cotler 2003, 181).

Projektiryhmän ulkopuolinen henkilöstö testasi sivuja ennen sivuston julkista lanseeraamista, mutta eivät olleet saaneet tai pyytäneet ohjeistusta esimerkiksi liitetiedostojen luomisesta. Osa liitetiedostoista olikin luotu kuvatiedostosivupohjalla, koska sivustoa testanneet henkilöt eivät olleet tietoisia liitetiedostosisältötyypin olemassaolosta.

Ohjeita varten luotua sivustoa päivitetään sivuston elinkaaren ajan. Se on tärkeää, sillä uusia päivittäjiä varten tehtyjen video-ohjeiden elinikä on juuri niin pitkä, kun ne vastaavat visuaalisesti sivun ulkoasua. Jo julkistamisen jälkeen sivupohjien ulkoasu koki muutoksia, jotka olivat ristiriidassa video-ohjeiden kanssa. Wikipedia-tyylistä Maanmittauslaitos.fi:n ohjesivustoa on huomattavasti helpompi päivittää kuin luoda uusia videoohjeita.

<span id="page-29-0"></span>Alasilta, A. 2002. Verkkokirjoittajan käsikirja. Tampere: Infornviestintä Oy.

Berkun, S. 2006. Projektinhallinnan taito. Jyväskylä: Gummerus.

Byron, A., Berry, A., Haug, N., Eaton, J., Walker, J. & Robbins, J. 2009. Using Drupal. Sebastopol: O'Reilly Media, Inc.

Goto, K. & Cotler, E. 2003. Verkkopalveluprojekti. Helsinki: Edita Prima Oy.

Jaakohuhta, H. 2004. PC-sanakirja. Helsinki: Edita Prima Oy.

Järvinen, P. 2004. Nörttisanakirja. Juva: WS Bookwell Oy.

Kauhanen-Simanainen, A. 2003. Informaatioarkkitehtuuri. Helsinki: Edita Prima Oy.

Keskinen, K. 2002. Projektien ohjaus. Forssa: Aseman Lapset ry.

Koistinen, H. 2002. Tietojärjestelmän ylläpito. Helsinki: Talentum.

Kuka käyttää Drupalia? 2010. Saatavissa:<http://drupal.fi/fi/drupal-suomi> [viitattu 15.9.2010].

Lind, O. 2001. Näin tehdään onnistunut projekti. Tampere: Domus Offset Oy.

Lukkari, U. 2004. Digitaalisen sisältötuotantoprojektin hallinta. Helsinki: Edita Publishing Oy.

Lööw, M. 2002. Onnistunut projekti. Jyväskylä: WS Bookwell.

Maanmittauslaitos 2010. Saatavissa:<http://www.karttakaaro.fi/maanmittauslaitos> [viitattu 6.11.2010].

Mikä on julkaisujärjestelmä? 2005. Saatavissa: [http://www.joomlaportal.fi/content/view/94/44/.](http://www.joomlaportal.fi/content/view/94/44/) [viitattu 4.11.2010].

Parkkinen, J. 2002. Hyvään verkkopalveluun! Tampere: Inforviestintä Oy.

Salmela, J. 2002. Verkkosisällön hallinta. Helsinki: Edita Prima Oy.

Tietotekniikan Liitto ry:n sanastotoimikunta 2003. Helsinki: Talentum.

Liite 1/1

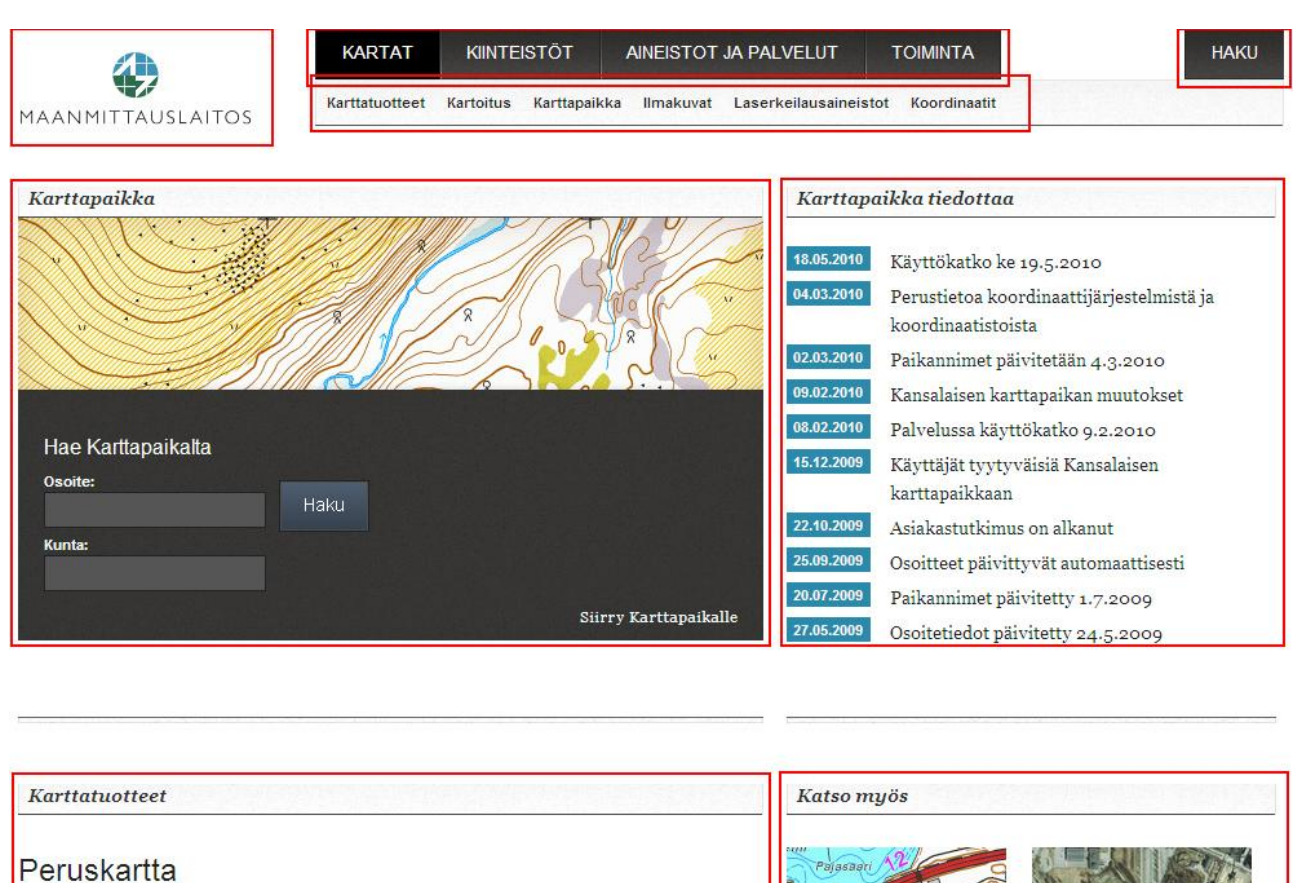

Peruskartta on jokamiehen tiennäyttäjä luonnossa tai maanteillä. Sen pohjalta on tehty myös erityisiä ulkoilukarttoja, joiden avulla voi retkeillä tai suunnistaa maastossa. Ammattilaisellekin Peruskartta on hyvä apu suunnitelmien tekoon. Mitä kartalla näkyy? Peruskartalla näkyvät kiinteistöjaotus, tiet, talot, vedet, pellot, maaston kuviot ja korkeussuhteet sekä suojelu- ja rauhoitusalueet.

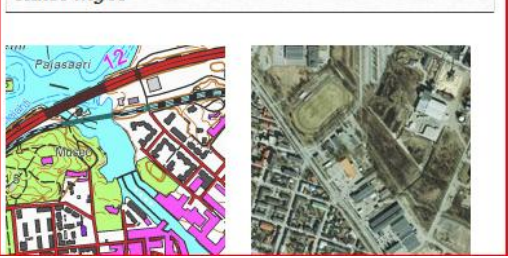

Kuva 1. Moduulien sijainnit Maanmittauslaitoksen verkkosivustolla.

Liite 1/2

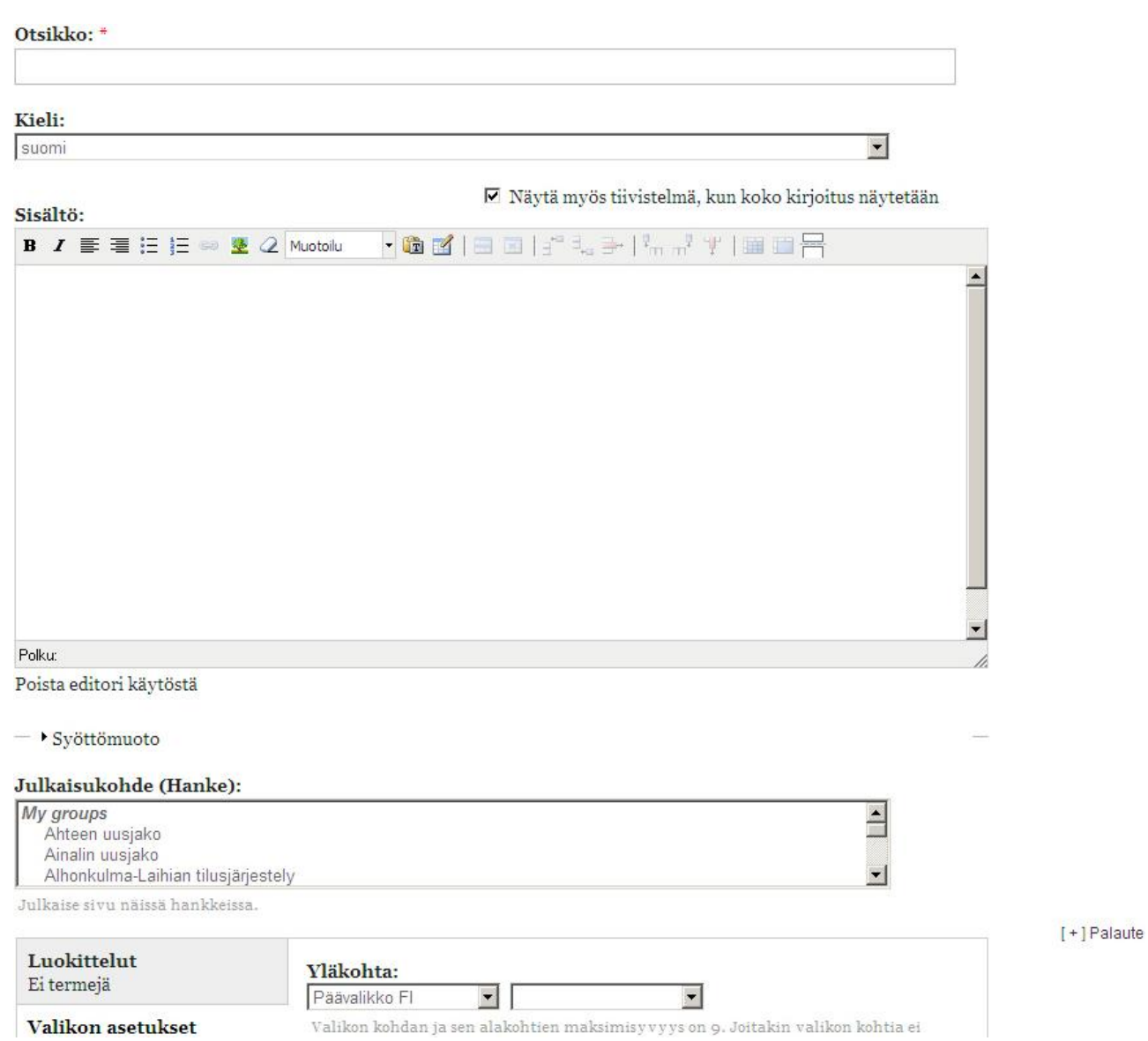

# Kuva 2. Sivupohja.

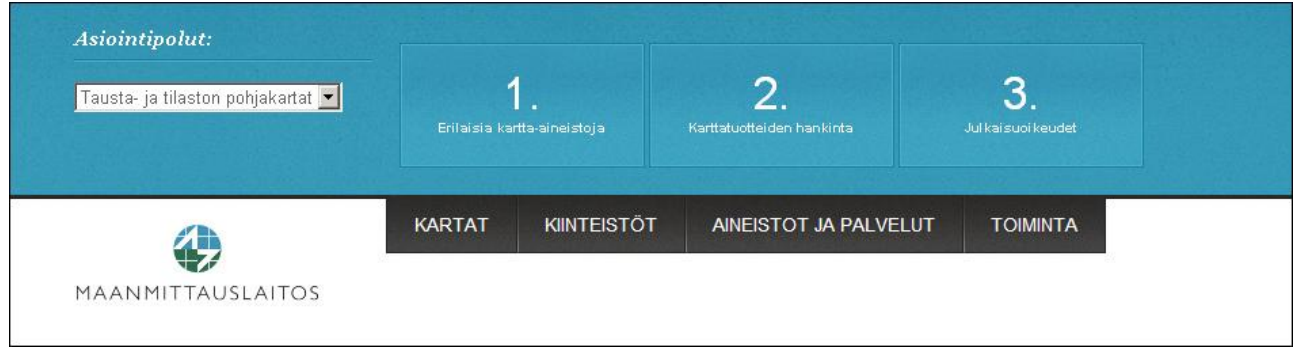

Kuva 3. Asiointipolku upotettuna Maanmittauslaitoksen verkkosivustolle.

Liite 1/3

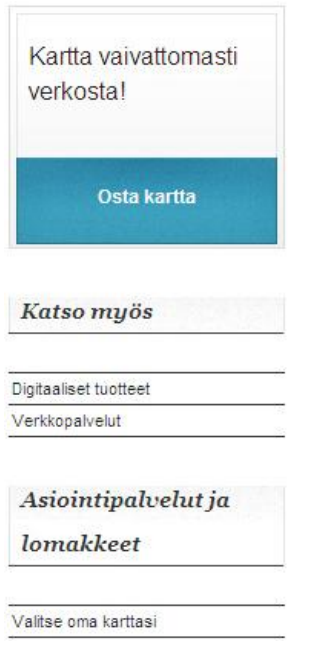

Kuva 4. Nostot, joilla on omat kategoriansa, sijoittuvat sivuston oikeaan reunaan.

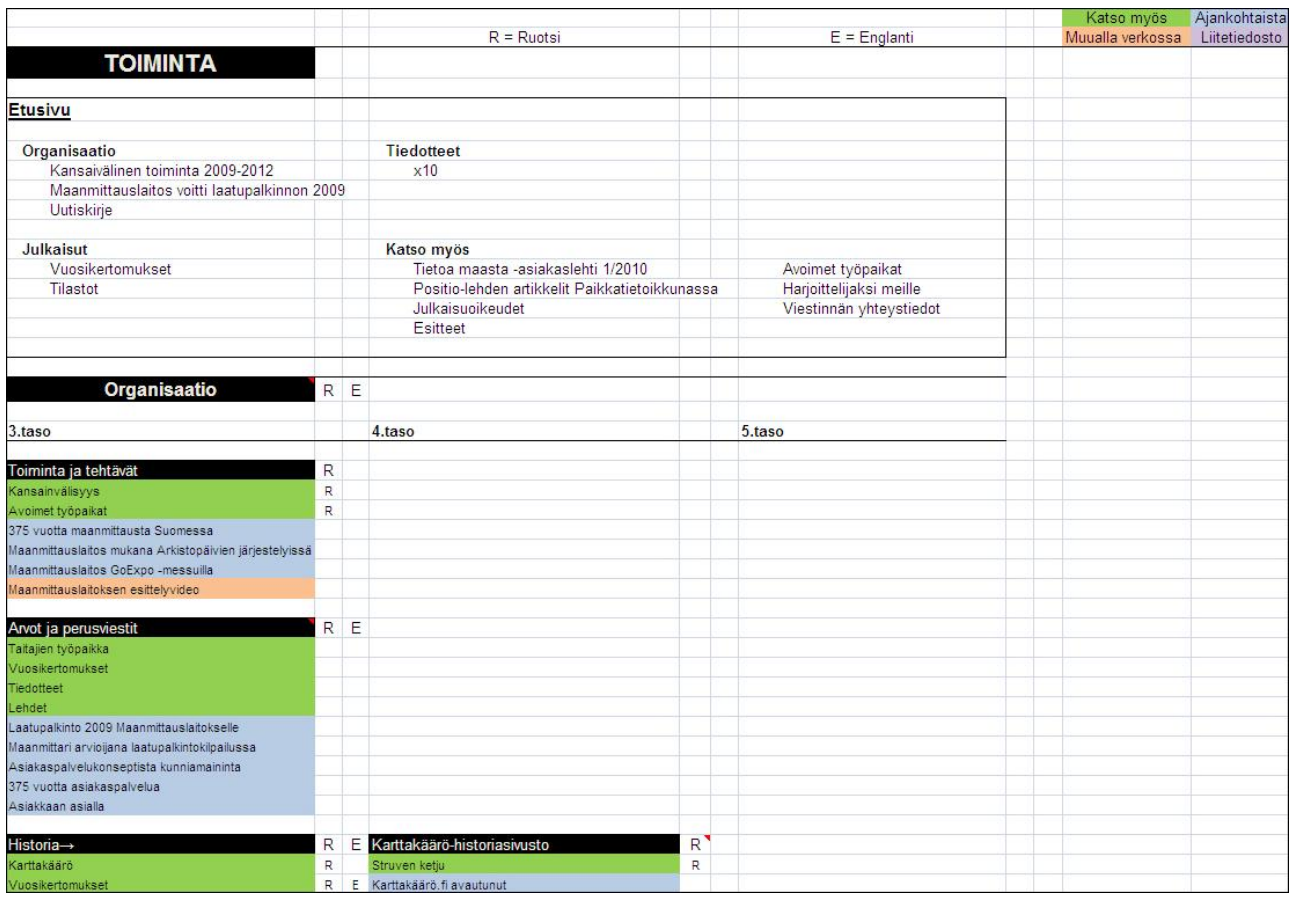

Kuva 5. Sisältökaavio.

#### JPEG

Mustavalko- ja värikuvien käsittelyyn ja tiivistykseen tarkoitettu menettely. Sen tiivistystapa on tietoa hävittävä (lossy). (Jaakohuhta 2004, 170.)

#### julkaisujärjestelmä

Julkaisujärjestelmän perustarkoitus on erottaa sisältö esityskerroksesta ja tehdä sisällön (esim. tekstin, kuvien) tuottaminen ja julkaiseminen mahdollisimman helpoksi (Mikä on julkaisujärjestelmä? 2005). Käytetään myös nimitystä sisällönhallintajärjestelmä.

## PDF

Adobe Post Script -kieliperheeseen kuuluvan Acrobat-ohjelman käyttämä monijärjestelmäinen dokumenttien kuvauskieli, jolla dokumentteja (\*.PDF) luodaan siten, että ne on helppo siirtää eri koneympäristöjen välillä (Jaakohuhta 2004, 256).

### PHP

Skriptikieli, joka soveltuu erityisesti web-sovelluskehitykseen. PHP on lisenssivapaa open source -tuote, jota kuka tahansa voi käyttää.

#### tietokanta

Kokoelma tiettyä kohdetta kuvaavia tietoja, joita yksi tai useampi tietojärjestelmä käyttää ja päivittää (Tietotekniikan liitto ry:n sanastotoimikunta 2003, 235).

#### webmaster

Www-palvelimen teknisestä toiminnasta huolehtiva henkilö. Webmaster varmistaa, että palvelinohjelma toimii, huolehtii kertyvistä lokitiedoista ja asentaa turvapäivitykset. Eräät webmasterit pystyvät myös korjaamaan www-sivuilta löytyviä kirjoitusvirheitä tai katkenneita linkkejä. (Järvinen 2004, 234–235.)

### WYSIWYG

What You See Is What You Get. Näköisnäyttö. Tekstin tai muun tulostettavaksi aiotun tiedon näyttö, joka on mahdollisimman samankaltainen kuin paperille tulostuva. (Tietotekniikan liitto ry:n sanastotoimikunta 2003, 144.)

# ZIP

Laajasti käytetty hukkaamaton tiedon tiivistyksen menetelmä (Tietotekniikan liitto ry:n sanastotoimikunta 2003, 297).